## **GARMIN.**

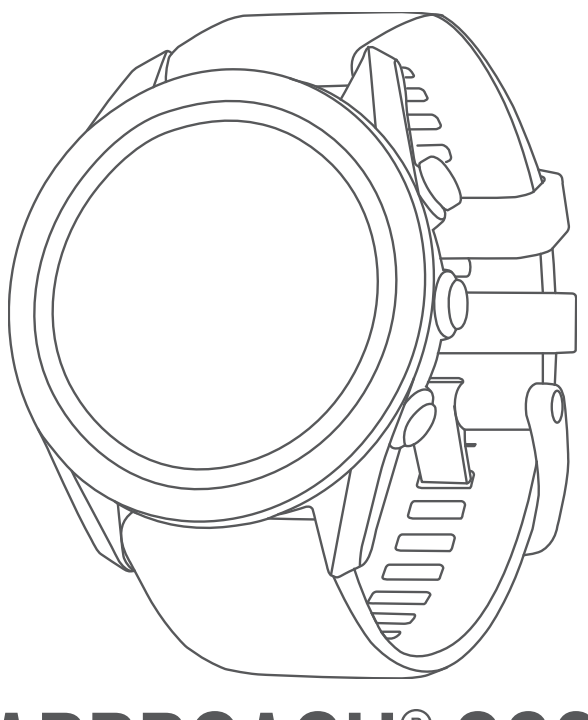

# APPROACH® S62

## Manual do Utilizador

#### © 2022 Garmin Ltd. ou as suas subsidiárias

Todos os direitos reservados. Ao abrigo das leis de direitos de autor, este manual não pode ser copiado, parcial ou integralmente, sem autorização por escrito da Garmin. A Garmin reserva-se o direito de alterar ou melhorar os seus produtos e de efectuar alterações no conteúdo deste manual, não sendo obrigada a notificar quaisquer indivíduos ou organizações das mesmas. Visite www.gov.br/anatel para obter as actualizações mais recentes, assim como informações adicionais sobre a utilização deste produto.

Garmin®, o logótipo Garmin, ANT+®, Approach®, Auto Lap®, Auto Pause®, Edge® e QuickFit® são marcas comerciais da Garmin Ltd. ou das suas subsidiárias, registadas nos EUA e noutros países. Body Battery™, Connect IQ™, Garmin AutoShot™, Garmin Connect™, Garmin Express™, Garmin Golf™, Garmin Pay™ e tempe™ são marcas comerciais da Garmin Ltd. ou das suas subsidiárias. Estas marcas comerciais não podem ser utilizadas sem a autorização expressa da Garmin.

Android™ é uma marca registada da Google Inc. A marca nominativa BLUETOOTH® e os logótipos são propriedade da Bluetooth SIG, Inc., sendo utilizadas pela Garmin sob licença. Análise do ritmo cardíaco avançada da Firstbeat. Handicap Index® e Slope Rating®são marcas comerciais registadas da Associação de Golfe dos Estados Unidos. iOS® é uma marca registada da Cisco Systems, Inc. utilizada sob licença pela Apple Inc. iPhone® e Mac®é uma marca registada da Apple Inc., registada nos Estados Unidos e noutros países. Windows<sup>®</sup> é uma marca comercial registada da Microsoft Corporation nos Estados Unidos e noutros países. Outras marcas comerciais e nomes de marcas são detidos pelos respetivos proprietários.

Este produto possui certificação ANT+®. Aceda a [www.thisisant.com/directory](http://www.thisisant.com/directory) para obter uma lista de produtos e de aplicações compatíveis. M/N: A03680

## Índice

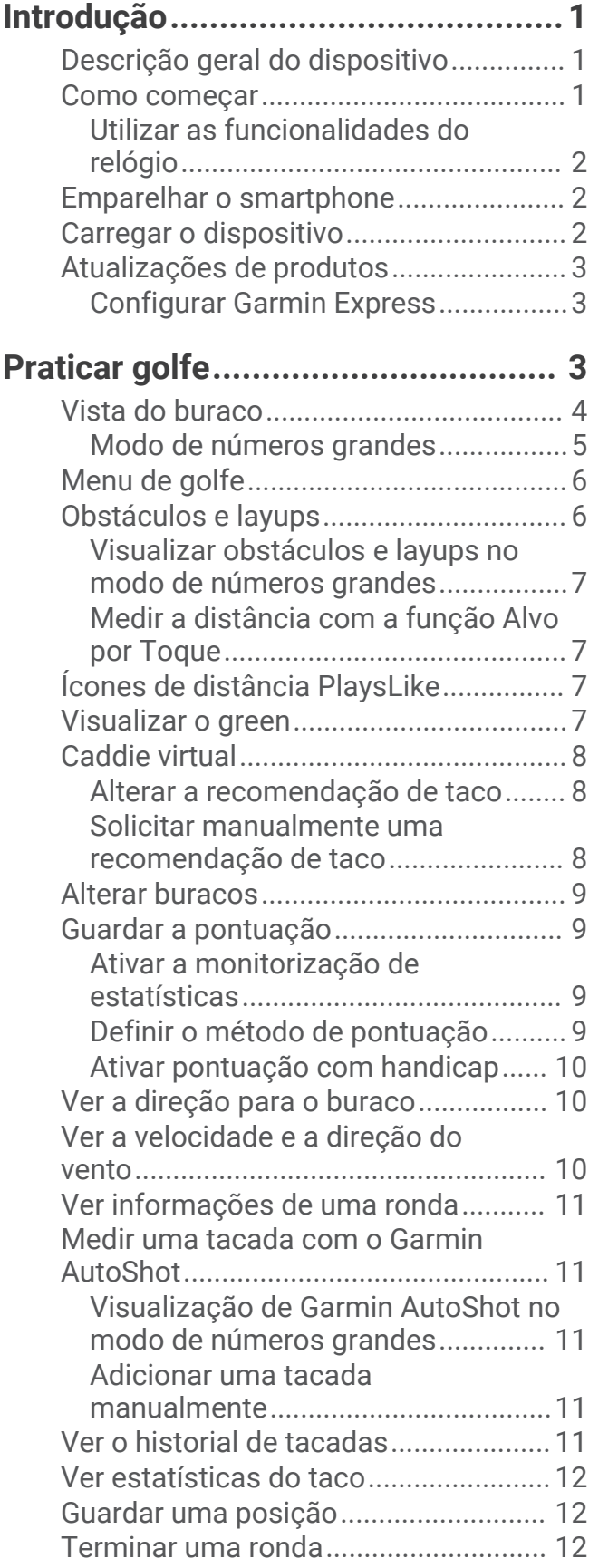

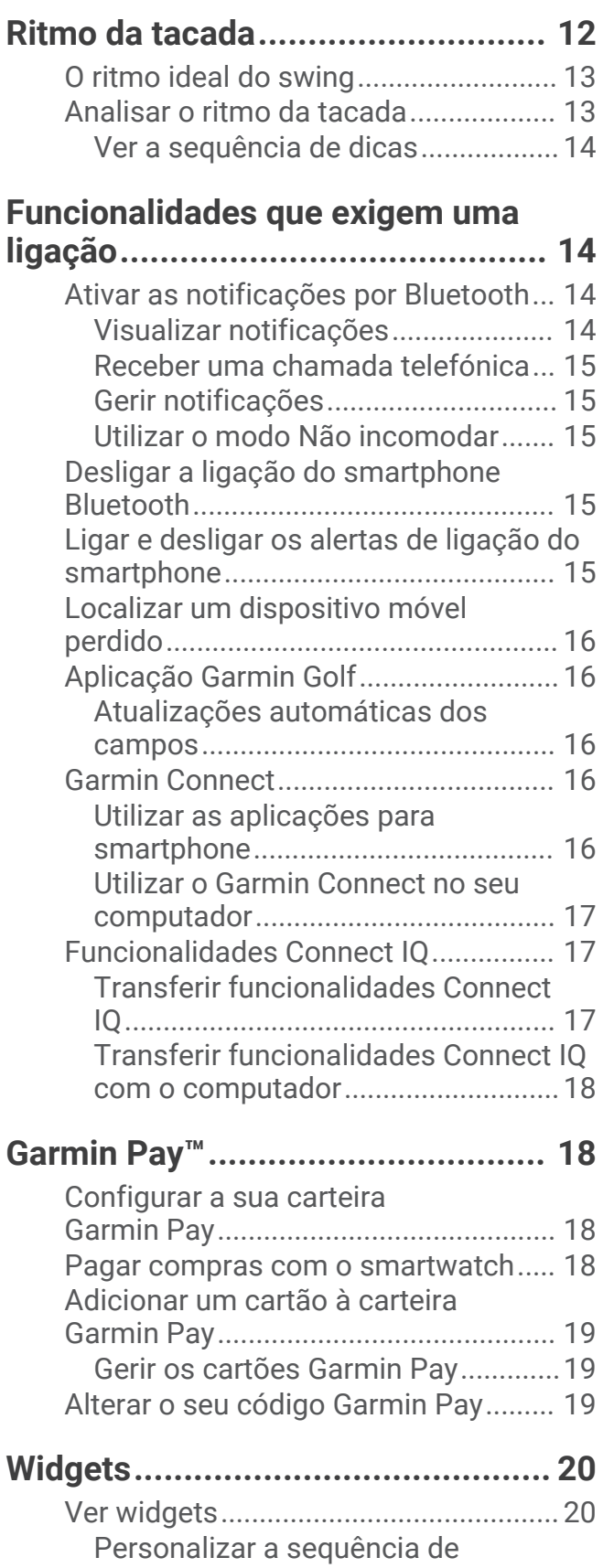

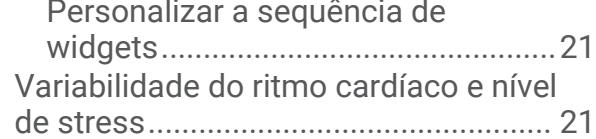

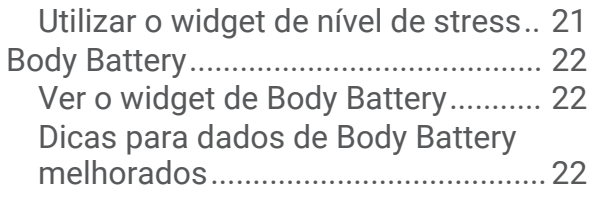

#### **[Funcionalidades com base no ritmo](#page-27-0)  [cardíaco.........................................](#page-27-0) 22**

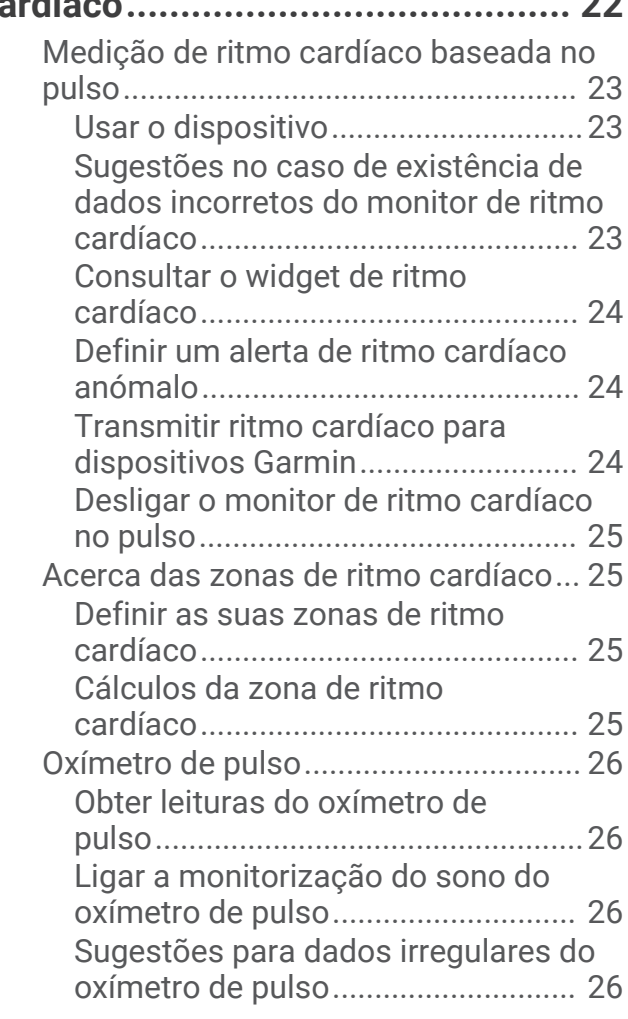

## **[Atividades e aplicações..................](#page-31-0) 26**

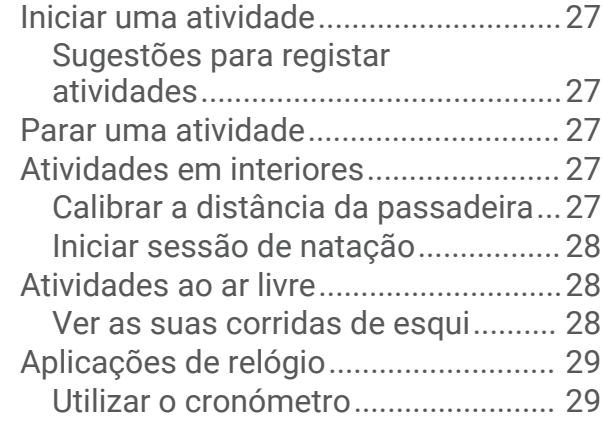

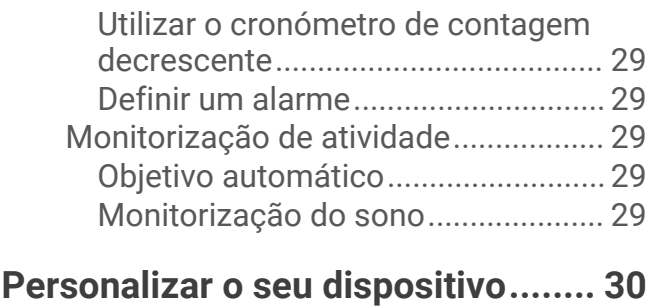

## [Alterar o mostrador do relógio.............](#page-35-0) 30

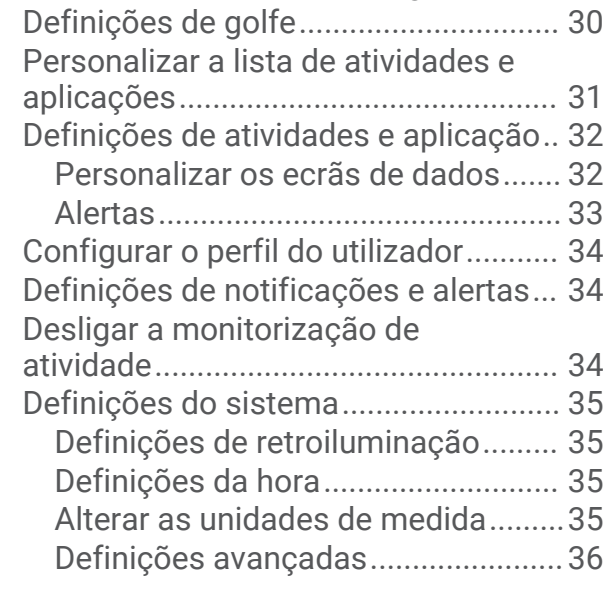

## **[Sensores sem fios..........................](#page-41-0) 36**

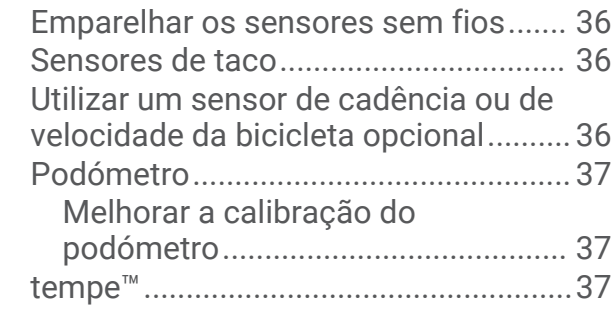

## **[Informação sobre o dispositivo.......37](#page-42-0)**

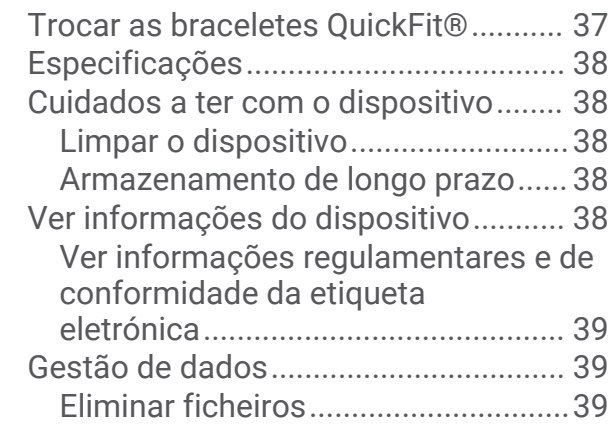

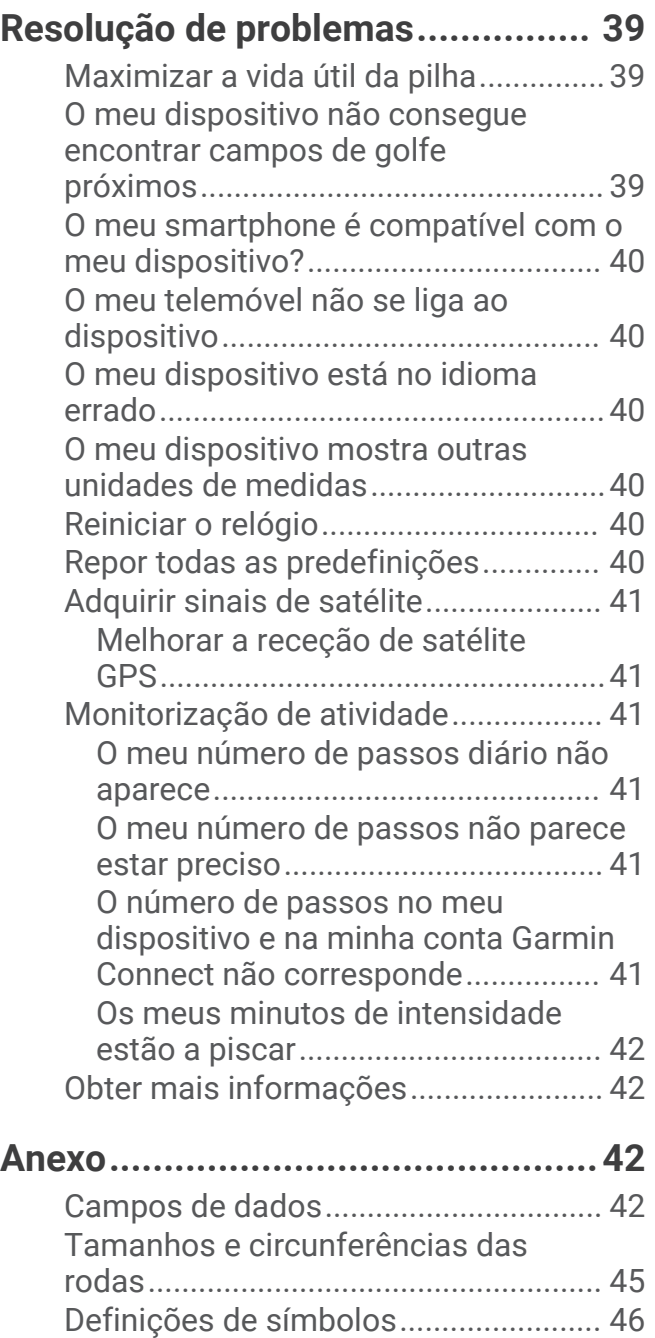

## Introdução

#### **ATENÇÃO**

<span id="page-6-0"></span>Consulte no guia *Informações importantes de segurança e do produto*, na embalagem, os avisos relativos ao produto e outras informações importantes.

## Descrição geral do dispositivo

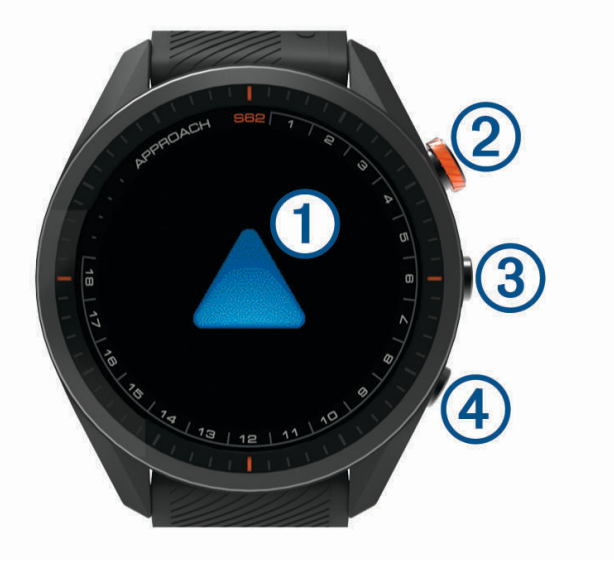

- **Ecrã tátil**: deslize o dedo ou toque.
- **Botão de ação**: prima para iniciar uma ronda de golfe. Prima para iniciar uma atividade ou aplicação.
- **3** Botão Menu: prima para ligar o dispositivo.

Prima para ver o menu de controlos e as definições do relógio.

Prima e mantenha premido para desligar o dispositivo.

 **Botão de retroceder**: prima para regressar ao ecrã anterior.

#### Como começar

Ao utilizar o relógio pela primeira vez, deverá realizar as seguintes tarefas para configurar o relógio e conhecer as funcionalidades básicas.

- **1** Prima **Menu** para ligar o relógio (*Descrição geral do dispositivo*, página 1).
- **2** Responda às questões do dispositivo relativamente a preferências de idioma, unidades de medida e distância do driver.
- **3** Emparelhe o smartphone (*[Emparelhar o smartphone](#page-7-0)*, página 2).

Ao emparelhar o seu smartphone, terá acesso ao caddie virtual, aos dados de vento atuais, à sincronização do cartão de pontuação e muito mais.

**4** Carregue completamente o dispositivo para que tenha carga suficiente para uma ronda de golfe (*[Carregar o](#page-7-0) [dispositivo](#page-7-0)*, página 2).

#### <span id="page-7-0"></span>Utilizar as funcionalidades do relógio

- A partir do mostrador do relógio, deslize para cima para navegar pela sequência de widgets. O seu relógio inclui widgets pré-carregados que permitem o acesso rápido a informações. Estão disponíveis mais widgets ao emparelhar o relógio com um smartphone.
- No mostrador do relógio, prima o botão de ação e selecione o **comate a iniciar uma atividade ou abrir uma** aplicação.
- Prima **Menu** e selecione **Definições** para ajustar as definições, personalizar o mostrador do relógio e emparelhar os sensores sem fios.

#### Emparelhar o smartphone

Para utilizar as funcionalidades de conetividade do dispositivo Approach, tem de o emparelhar diretamente na aplicação Garmin Golf™ , em vez de o fazer nas definições de Bluetooth® no seu smartphone.

- **1** Na loja de aplicações do seu smartphone, instale e abra a aplicação Garmin Golf.
- **2** Selecione uma opção para ativar o modo de emparelhamento no seu dispositivo:
	- $\cdot$  Durante a configuração inicial, selecione  $\blacktriangledown$  quando lhe for solicitado que emparelhe com o smartphone.
	- Se ignorou o processo de emparelhamento anteriormente, prima **Menu** e selecione **Definições** > **Emparelhar telefone**.
- **3** No menu **ou da aplicação, selecione Dispositivos Garmin > Adicionar dispositivo e siga as** instruções na aplicação para concluir o processo de emparelhamento.

#### Carregar o dispositivo

#### **ATENÇÃO**

Este dispositivo inclui uma pilha de iões de lítio. Consulte no guia *Informações importantes de segurança e do produto*, na embalagem, os avisos relativos ao produto e outras informações importantes.

#### *AVISO*

Para evitar corrosão, limpe e seque cuidadosamente os contactos e a área envolvente antes de carregar ou ligar o dispositivo a um computador. Consulte as instruções de limpeza no anexo.

**1** Introduza a extremidade pequena do cabo USB na porta de carregamento do seu dispositivo.

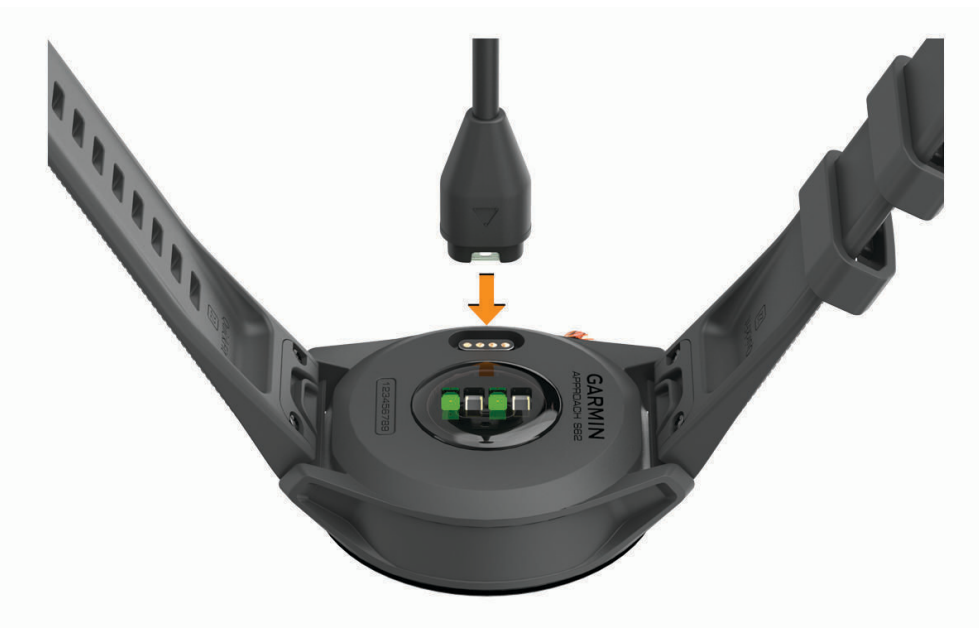

- **2** Ligue a extremidade grande do cabo USB a uma porta de carregamento USB.
- **3** Carregue completamente o dispositivo.

## <span id="page-8-0"></span>Atualizações de produtos

No computador, instale Garmin Express™ ([www.garmin.com/express](http://www.garmin.com/express)). No smartphone, instale a aplicação Garmin Golf.

Isto proporciona um acesso mais fácil dos dispositivos Garmin® a estes serviços:

- Atualizações de software
- Atualizações de percursos
- Carregamentos de dados para o Garmin Golf
- Registo do produto

#### Configurar Garmin Express

- **1** Ligue o dispositivo ao computador utilizando um cabo USB.
- **2** Aceda a [garmin.com/express](http://www.garmin.com/express).
- **3** Siga as instruções no ecrã.

## Praticar golfe

- **1** Prima o botão de ação.
- **2** Selecione **Jogar golfe**.

O dispositivo localiza satélites, calcula a sua localização e escolhe um campo se apenas existir um campo nas proximidades.

- **3** Se for apresentada a lista de campos, selecione um campo da lista.
- **4** Selecione ✔ para registar a pontuação.
- **5** Selecione uma tee box.

## <span id="page-9-0"></span>Vista do buraco

O dispositivo apresenta o buraco atual em jogo e efetua automaticamente a transição, quando avançar para um novo buraco. Se não estiver num buraco (por exemplo, no clube), o dispositivo está predefinido para o buraco 1. Pode alterar manualmente o buraco (*[Alterar buracos](#page-14-0)*, página 9).

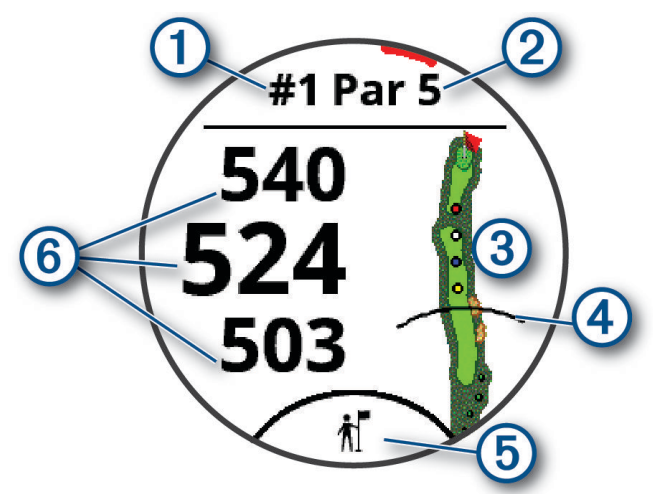

- : número do buraco atual.
- : par do buraco.
- 3): mapa do buraco.

Pode tocar para ver obstáculos e layups (*[Obstáculos e layups](#page-11-0)*, página 6).

- : distância do driver da tee box.
- : recomendação de tacos do caddie virtual (*[Caddie virtual](#page-13-0)*, página 8).
- : distâncias até à zona frontal, traseira e central do green.

Pode tocar para ver a distância PlaysLike (*[Ícones de distância PlaysLike](#page-12-0)*, página 7).

## <span id="page-10-0"></span>Modo de números grandes

Pode alterar o tamanho dos números no ecrã de vista do buraco. Prima **Menu** e selecione **Definições** > **Definições de golfe** > **Números grandes**.

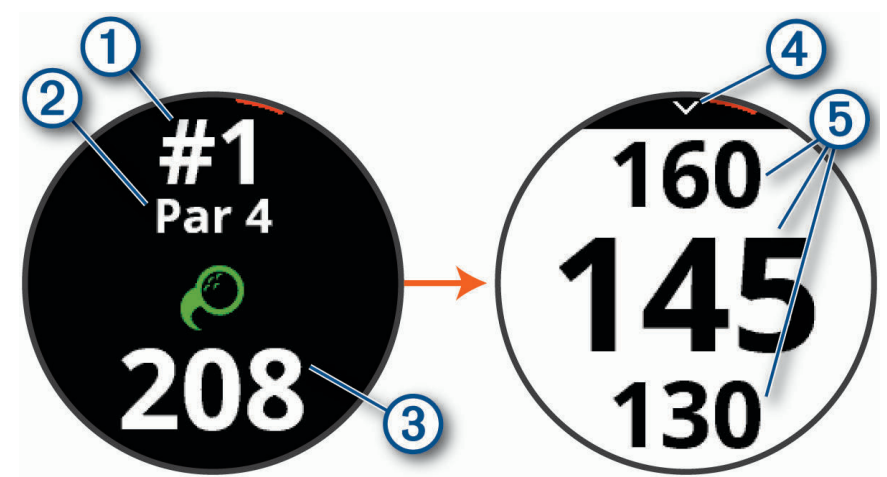

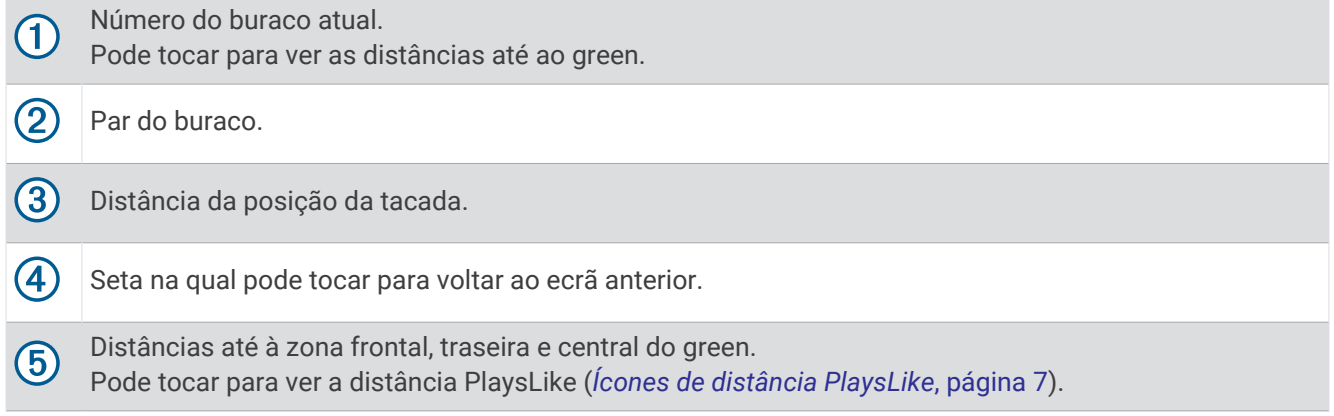

## <span id="page-11-0"></span>Menu de golfe

Durante uma ronda, pode premir o botão de ação para aceder a funcionalidades adicionais do menu de golfe.

- **Ver green**: permite mover a localização do ponteiro para obter uma medição de distância mais precisa (*[Visualizar o green](#page-12-0)*, página 7).
- **Obstáculos e layups**: apresenta os obstáculos e layups do buraco atual (*Obstáculos e layups*, página 6). Aparece quando o modo de números grandes está ativado.
- **Perguntar ao caddie**: solicita uma recomendação de taco ao caddie virtual (*[Caddie virtual](#page-13-0)*, página 8). Aparece quando a definição de caddie virtual está configurada para Manual ou quando o modo de números grandes estiver ativado.
- **Alterar buraco**: permite-lhe alterar manualmente o buraco (*[Alterar buracos](#page-14-0)*, página 9).
- **Alterar o green**: permite-lhe alterar o green quando estiver disponível mais do que um green para um buraco.
- **Cartão de pontuação**: abre o cartão de pontuação da ronda (*[Guardar a pontuação](#page-14-0)*, página 9).
- **PinPointer**: abre uma bússola que mostra a direção para o green (*[Ver a direção para o buraco](#page-15-0)*, página 10).
- **Vento**: abre um ponteiro que mostra a direção e velocidade do vento em relação ao buraco (*[Ver a velocidade e a](#page-15-0) [direção do vento](#page-15-0)*, página 10).
- **Informação da ronda**: apresenta as suas informações de pontuação, estatísticas e passos (*[Ver informações de](#page-16-0) uma ronda*[, página 11](#page-16-0)).
- **Última tacada**: apresenta a distância da sua tacada anterior gravada com a funcionalidade Garmin AutoShot™ (*[Ver o historial de tacadas](#page-16-0)*, página 11). Também pode gravar manualmente uma tacada (*[Adicionar uma](#page-16-0) [tacada manualmente](#page-16-0)*, página 11).
- **Estatísticas do taco**: mostra as suas estatísticas com cada taco (*[Ver estatísticas do taco](#page-17-0)*, página 12). Aparece quando emparelha sensores Approach CT10 ou ativa a definição Identificação de tacos.
- **Guardar localização**: permite guardar uma característica, como um objeto ou obstáculo, do buraco atual (*[Guardar uma posição](#page-17-0)*, página 12).
- **Nascer do sol e Pôr do sol**: apresenta as horas do nascer-do-sol, do pôr-do-sol e do crepúsculo no dia atual. **Terminar ronda**: termina a ronda atual (*[Terminar uma ronda](#page-17-0)*, página 12).

## Obstáculos e layups

Pode tocar no mapa para ver os obstáculos e layups do buraco atual.

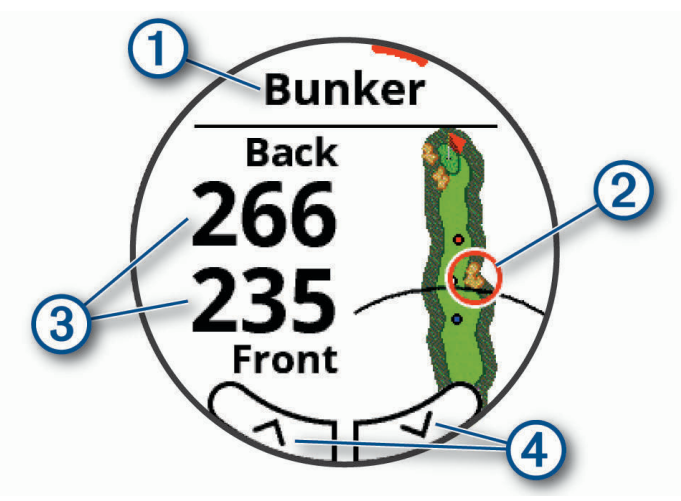

: o tipo de obstáculo ou a distância de layup.

- : a localização destacada do obstáculo ou layup.
- : a distância até ao layup ou à frente e atrás do obstáculo.
- : setas que pode tocar para ver outros obstáculos ou layups do buraco.

#### <span id="page-12-0"></span>Visualizar obstáculos e layups no modo de números grandes

- **1** Prima o botão de ação.
- **2** Selecione **Obstáculos e layups**. O dispositivo apresenta os obstáculos e layups do buraco atual (*[Obstáculos e layups](#page-11-0)*, página 6).

#### Medir a distância com a função Alvo por Toque

Enquanto joga, pode utilizar a definição de alvo por toque para medir a distância até qualquer ponto no mapa.

- **1** Toque no mapa para ver os obstáculos e layups do buraco atual.
- **2** No ecrã de obstáculos e layups, toque no mapa para aumentar.
- **3** Toque para posicionar o círculo alvo  $\hat{\varphi}$ .

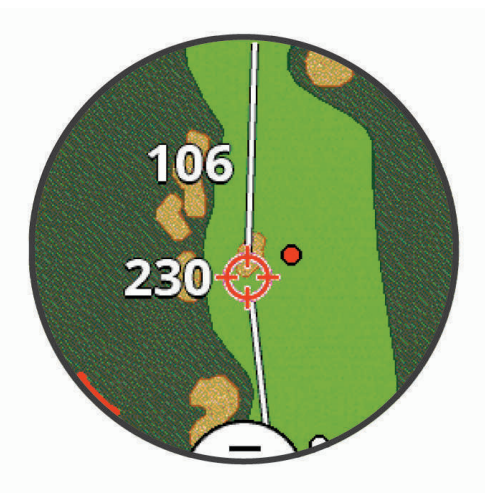

Pode consultar a distância da sua posição atual até ao círculo alvo, e do círculo alvo até à posição do buraco.

**4** Se necessário, selecione  $\rightarrow$  ou  $\rightarrow$  para diminuir ou aumentar.

## Ícones de distância PlaysLike

A funcionalidade de distância PlaysLike tem em conta as mudanças de elevação no campo apresentando a distância ajustada até ao green. Durante uma ronda, pode tocar numa distância até ao green para ver a distância PlaysLike.

- : a distância é mais longa do que o esperado, devido a uma alteração na elevação.
- : a distância é a esperada.
- : a distância é mais curta do que o esperado, devido a uma alteração na elevação.

#### Visualizar o green

Enquanto joga uma ronda, é possível analisar com maior detalhe o green e alterar a posição do buraco, a fim de obter uma medição mais precisa da distância.

- **1** Prima o botão de ação.
- **2** Selecione **Ver green**.
- **3** Toque ou arraste **v** para alterar a posição do buraco.

As distâncias no ecrã da vista do buraco são atualizadas de modo a refletir a nova posição do buraco. A posição do buraco é guardada apenas para a ronda atual.

## <span id="page-13-0"></span>Caddie virtual

Antes de poder utilizar o caddie virtual, tem de jogar cinco rondas com os sensores Approach CT10 ou ativar a definição Identificação de tacos (*[Definições de golfe](#page-35-0)*, página 30), e carregar as suas pontuações. Para cada ronda, tem de ligar a um smartphone emparelhado com a aplicação Garmin Golf. O caddie virtual fornece recomendações baseadas no buraco, nos dados do vento e no seu desempenho anterior com cada taco.

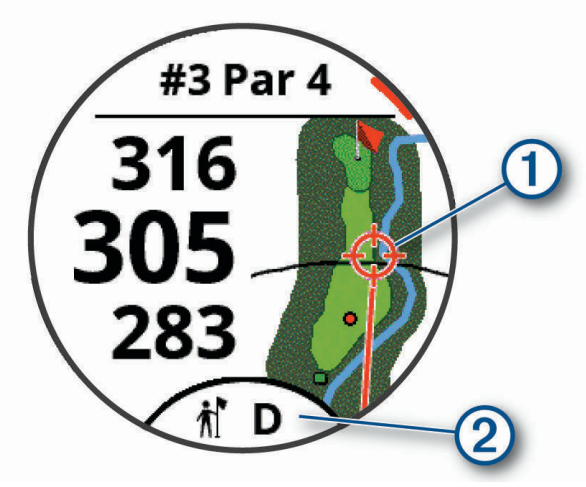

: a direção recomendada para apontar.

: a recomendação do taco para a tacada. Pode tocar no ícone para ver mais opções de tacos.

#### Alterar a recomendação de taco

**1** Selecione  $\boldsymbol{\hat{\pi}}$ .

O dispositivo apresenta o número médio calculado de tacadas  $\Omega$  para os tacos recomendados  $\Omega$ .

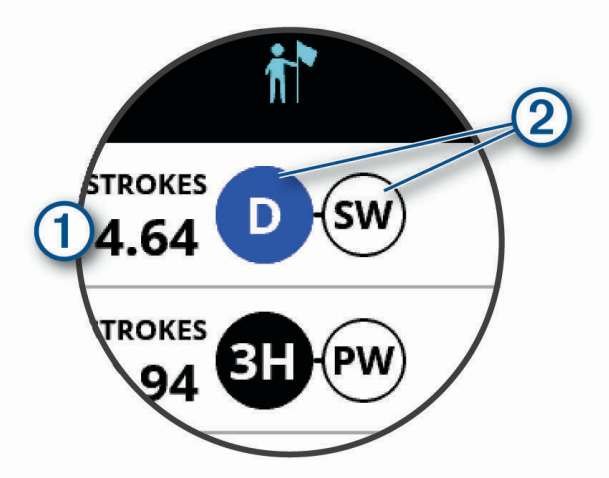

**2** Selecione uma recomendação de taco diferente.

O mapa é atualizado para mostrar o novo alvo da direção da tacada.

**NOTA:** O dispositivo recalcula automaticamente a recomendação do taco à medida que avança no percurso. Pode selecionar **Recalcular?** para atualizar manualmente a recomendação do taco.

#### Solicitar manualmente uma recomendação de taco

Pode solicitar manualmente uma recomendação de taco quando a definição de caddie virtual estiver definida para Manual ou quando o modo de números grandes estiver ativado.

- **1** Prima o botão de ação.
- **2** Selecione **Perguntar ao caddie**.

O dispositivo apresenta a direção recomendada para apontar e a recomendação do taco para a tacada.

## <span id="page-14-0"></span>Alterar buracos

É possível alterar buracos manualmente no ecrã de vista de buracos.

- **1** Prima o botão de ação.
- **2** Selecione **Alterar buraco**.
- **3** Selecione  $+$  ou  $-$ .

## Guardar a pontuação

- **1** Prima o botão de ação.
- **2** Selecione **Cartão de pontuação**.

**NOTA:** se a pontuação não estiver ativada, pode selecionar Iniciar pontuação.

- **3** Selecione um buraco.
- **4** Selecione ou  $+$  para definir a pontuação.

#### Ativar a monitorização de estatísticas

Ao ativar a monitorização de estatísticas no dispositivo, pode ver as estatísticas da ronda atual (*[Ver](#page-16-0)  [informações de uma ronda](#page-16-0)*, página 11). Pode comparar rondas e monitorizar as melhorias utilizando a aplicação Garmin Golf.

- **1** Prima **Menu**.
- **2** Selecione **Definições** > **Definições de golfe** > **Monitorizar estatísticas**.

#### Gravar estatísticas

Para poder gravar estatísticas, tem de ativar o registo de estatísticas (*Ativar a monitorização de estatísticas*, página 9).

- **1** Selecione um buraco no cartão de pontuação.
- **2** Introduza o número total de tacadas dadas, incluindo os putts, e selecione **Seguinte**.
- **3** Indique o número de putts efetuados e selecione **Seguinte**.

**NOTA:** o número de putts realizados é utilizado apenas para a monitorização de estatísticas e não aumenta a sua pontuação.

**4** Se necessário, selecione uma opção:

**NOTA:** se estiver num buraco par 3 ou a utilizar sensores Approach CT10, não é apresentada informação do fairway.

- Se a bola parar no fairway, selecione  $\big\uparrow$ .
- Se a bola falhar o fairway, selecione  $\bigcirc$  ou  $\bigcirc$ .
- **5** Se necessário, introduza o número de penalizações à tacada.

#### Definir o método de pontuação

É possível alterar o método que o dispositivo utiliza para guardar a pontuação.

- **1** Prima **Menu**.
- **2** Selecione **Definições** > **Definições de golfe** > **Método de pontuação**.
- **3** Selecione um método de pontuação.

#### <span id="page-15-0"></span>Acerca da pontuação Stableford

Quando seleciona o método de pontuação Stableford (*[Definir o método de pontuação](#page-14-0)*, página 9), são atribuídos pontos com base na relação entre o número de tacadas e o "par". No fim da ronda, vence quem tiver a pontuação mais elevada. O dispositivo atribui pontos de acordo com as especificações da Associação de Golfe dos Estados Unidos.

O cartão de pontuação para um jogo com o método Stableford apresenta pontos em vez de tacadas.

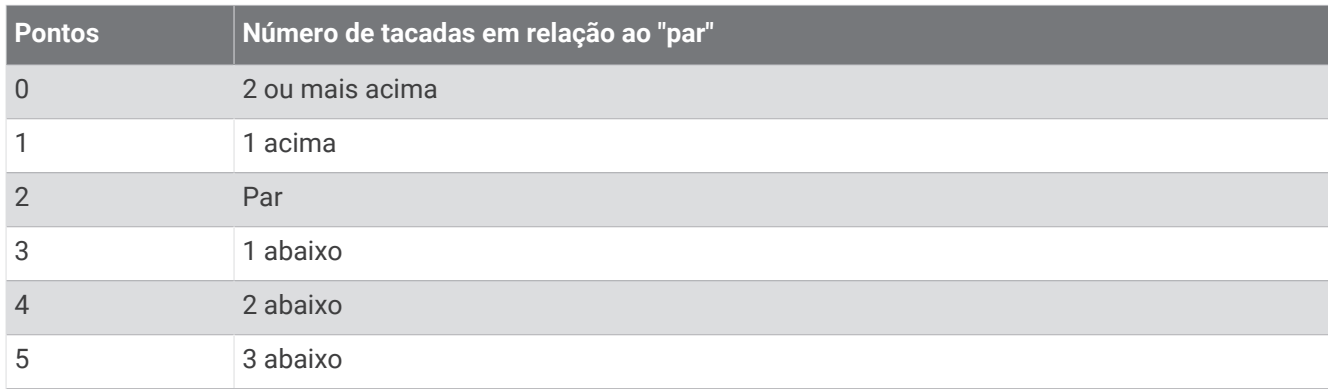

#### Ativar pontuação com handicap

- **1** Prima **Menu**.
- **2** Selecione **Definições** > **Definições de golfe** > **Pont. c/ handicap**.
- **3** Selecione uma opção:
	- Selecione **Handicap local** para introduzir o número de tacadas a subtrair à pontuação total do jogador.
	- Selecione **Índice de handicap/slope** para aceder ao Handicap Index® do jogador e calcular um handicap do campo para o jogador.

**NOTA:** o Slope Rating® é calculado automaticamente com base na sua seleção de tee box.

O número de tacadas com handicap é apresentado na forma de pontos no ecrã de informações sobre o buraco. O ecrã de pontuação apresenta a sua pontuação ajustada com handicap para a ronda.

## Ver a direção para o buraco

A funcionalidade PinPointer é uma bússola que oferece assistência direcional quando não consegue ver o green. Esta funcionalidade pode ajudá-lo a ajustar uma tacada, mesmo que esteja num bosque ou num bunker profundo.

**NOTA:** não utilize a funcionalidade PinPointer enquanto estiver num buggy. A interferência causada pelo buggy pode afetar a precisão da bússola.

- **1** Prima o botão de ação.
- **2** Selecione **PinPointer**.

A seta assinala a posição do buraco.

## Ver a velocidade e a direção do vento

A funcionalidade de vento é um ponteiro que mostra a velocidade e a direção do vento em relação ao buraco. A funcionalidade de vento requer uma ligação com a aplicação Garmin Golf.

- **1** Prima o botão de ação.
- **2** Selecione **Vento**.

A seta aponta para a direção do vento em relação ao buraco.

## <span id="page-16-0"></span>Ver informações de uma ronda

Durante uma ronda, pode ver as suas informações de passos, estatísticas e pontuação.

- **1** Prima o botão de ação.
- **2** Selecione **Informação da ronda**.
- **3** Deslize para cima.

#### Medir uma tacada com o Garmin AutoShot

Cada vez que dá uma tacada ao longo do fairway, o dispositivo regista a distância da tacada para que a possa ver posteriormente (*Ver o historial de tacadas*, página 11). Os putts não são detetados.

**1** Enquanto joga golfe, utilize o dispositivo no pulso dominante para uma melhor deteção das tacadas. Quando o dispositivo deteta uma tacada, a distância a partir da localização da tacada é apresentada na secção  $\bigcirc$  na parte superior do ecrã.

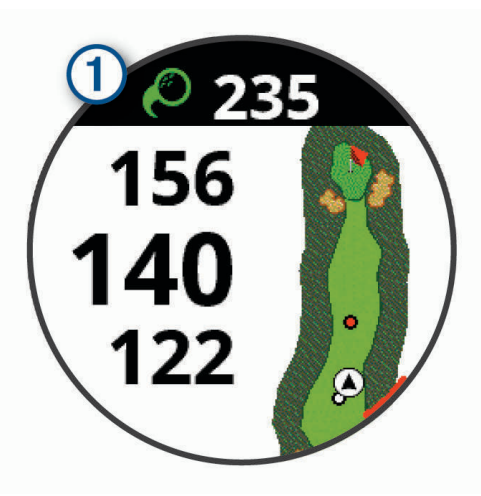

**Dica:** pode tocar na secção para a ocultar durante 10 segundos.

**2** Dê a sua próxima tacada.

O dispositivo regista a distância da sua última tacada.

#### Visualização de Garmin AutoShot no modo de números grandes

- **1** Enquanto joga golfe, utilize o dispositivo no pulso dominante para uma melhor deteção das tacadas.
- Quando o dispositivo deteta uma tacada, a distância a partir da posição da tacada é registada.
- **2** Toque na seta na parte superior do ecrã para ver a distância da última tacada.
- **3** Dê a sua próxima tacada.

#### Adicionar uma tacada manualmente

Pode adicionar uma tacada manualmente se o dispositivo não a detetar. Deve adicionar a tacada a partir da posição da tacada não detetada.

- **1** Prima o botão de ação.
- **2** Selecione **Última tacada** > **Adic. tacada**.
- **3** Selecione **v** para iniciar uma nova tacada a partir da sua localização atual.

#### Ver o historial de tacadas

- **1** Após jogar um buraco, prima o botão de ação.
- **2** Selecione **Última tacada** para ver informações sobre a sua última tacada.

**NOTA:** pode ver as distâncias de todas as tacadas detetadas durante a ronda atual. Se necessário, pode adicionar manualmente uma tacada (*Adicionar uma tacada manualmente*, página 11).

**3** Selecione **Ver mais** para ver informações acerca de cada tacada para um buraco.

## <span id="page-17-0"></span>Ver estatísticas do taco

Durante uma ronda, pode ver as estatísticas do taco, tais como as informações de distância e pontuação.

- **1** Prima o botão de ação.
- **2** Selecione **Estatísticas do taco**.
- **3** Selecione um taco.
- **4** Deslize para cima.

## Guardar uma posição

Enquanto disputa uma ronda, é possível guardar até quatro posições em cada buraco. Guardar uma posição é útil para registar objetos ou obstáculos que não são apresentados no mapa. Pode ver a distância até estas posições no ecrã de obstáculos e layups (*[Obstáculos e layups](#page-11-0)*, página 6).

**1** Coloque-se na posição que pretende guardar.

**NOTA:** não é possível guardar uma posição distante do buraco atualmente selecionado.

- **2** Prima o botão de ação.
- **3** Selecione **Guardar localização**.
- **4** Selecione uma identificação para a posição.

## Terminar uma ronda

- **1** Prima o botão de ação.
- **2** Selecione **Terminar ronda**.
- **3** Selecione uma opção:
	- Para ver as suas estatísticas e informações da ronda, toque na sua pontuação.
	- Para guardar a ronda e voltar ao modo de relógio, selecione **Guardar**.
	- Para editar o seu cartão de pontuação, selecione **Editar pont.**.
	- Para abandonar a ronda e voltar ao modo de relógio, selecione **Dispensar**.
	- Para interromper a ronda e a retomar mais tarde, selecione **Pausa**.

## Ritmo da tacada

A aplicação de ritmo da tacada ajuda a executar um swing mais consistente. O dispositivo mede e apresenta a duração do seu backswing e do seu downswing. O dispositivo também apresenta o ritmo do seu swing. O ritmo do swing é a duração do backswing a dividir pela duração do downswing, expressa numa relação. A relação de 3 para 1, ou 3.0, é o ritmo de swing ideal com base em estudos feitos por golfistas profissionais.

## <span id="page-18-0"></span>O ritmo ideal do swing

Pode alcançar o ritmo ideal de 3.0 utilizando diferentes tempos de swing, por exemplo, 0,7 seg./0,23 seg. ou 1.2 seg./0,4 seg. Cada jogador poderá ter um ritmo de swing único com base nas suas capacidades e experiência. GarminA fornece seis tempos diferentes.

O dispositivo apresenta um gráfico que indica se os tempos do seu backswing ou downswing são demasiado rápidos, demasiado lentos ou adequados para o ritmo selecionado.

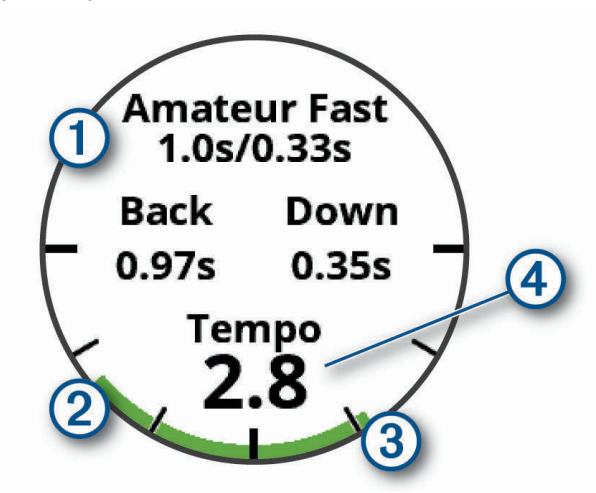

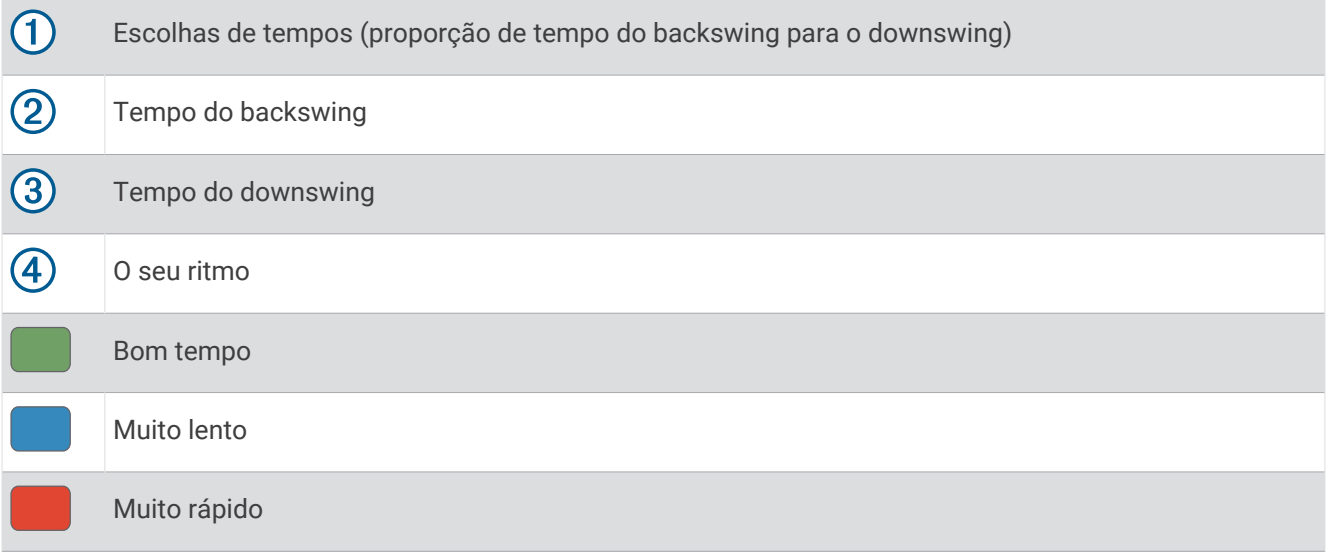

Para encontrar o tempo ideal para o seu swing, deve iniciar com o tempo mais lento e experimentar com alguns swings. Quando o gráfico do ritmo se apresentar a verde para os tempos do backswing e downswing, pode avançar para o tempo seguinte. Quando encontrar um tempo confortável, pode utilizá-lo para obter swings e desempenhos mais consistentes.

## Analisar o ritmo da tacada

Tem de dar uma tacada para saber o ritmo do seu swing.

- **1** Prima o botão de ação.
- **2** Selecione > **Ritmo da tacada**.
- **3** Prima o botão de ação para visualizar o menu.
- **4** Selecione **Velocidade do swing** e selecione uma opção.
- **5** Complete um swing e dê uma tacada.

O dispositivo apresenta a análise do swing.

#### <span id="page-19-0"></span>Ver a sequência de dicas

Da primeira vez que utilizar a aplicação do ritmo da tacada, o dispositivo apresenta uma sequência de dicas para explicar de que forma o seu swing é analisado.

- **1** Na aplicação **Ritmo da tacada**, prima o botão de ação.
- **2** Selecione **Dicas**.
- **3** Toque no ecrã para ver a dica seguinte.

## Funcionalidades que exigem uma ligação

Estão disponíveis para o seu dispositivo Approach funcionalidades com ligação à Internet quando liga o dispositivo a um smartphone compatível através da tecnologia Bluetooth. Algumas funcionalidades requerem que instale a aplicação Garmin Connect™ no seu smartphone com ligação à Internet. Aceda a [www.garmin.com](http://www.garmin.com/apps) [/apps](http://www.garmin.com/apps) para obter mais informações.

**Notificações do telefone**: apresenta notificações e mensagens de telefone no seu dispositivo Approach.

- **Transferência de atividades para o Garmin Connect**: envia a atividade automaticamente para a sua conta Garmin Connect assim que terminar de guardar a atividade.
- **Connect IQ™** : permite-lhe alargar as funcionalidades do seu dispositivo com novos mostradores de relógio, widgets, aplicações e campos de dados.
- **Encontrar o meu telemóvel**: localiza o seu smartphone perdido que se encontra emparelhado com o dispositivo Approach atualmente dentro do alcance.
- **Encontrar o meu dispositivo**: localiza o seu dispositivo Approach perdido que se encontra emparelhado com o smartphone e está atualmente dentro do alcance.

## Ativar as notificações por Bluetooth

Antes de poder ativar as notificações, tem de emparelhar o dispositivo Approach com um dispositivo móvel compatível (*[Emparelhar o smartphone](#page-7-0)*, página 2).

- **1** Prima **Menu**.
- **2** Selecione **Definições** > **Notificações e alertas** > **Notificações inteligentes**.
- **3** Selecione uma opção:
	- Para definir preferências para as notificações que aparecem durante uma atividade, selecione **Durante a atividade**.
	- Para definir preferências para as notificações que aparecem no modo de relógio, selecione **Não durante ativ.**.
	- Para definir a quantidade de tempo em que o alerta para uma nova notificação aparece no ecrã, selecione **Tempo de espera**.

#### Visualizar notificações

- **1** No mostrador do relógio, deslize para cima para ver o widget de notificações.
- **2** Toque no widget para ver mais detalhes.
- **3** Selecione uma notificação.
	- Pode tocar no ecrã para ver a notificação completa.
- **4** Deslize para cima para ver as opções de notificação.
- **5** Selecione uma opção:
	- Para agir sobre a notificação, selecione uma ação, como **Ignorar** ou **Resposta**.

As ações disponíveis dependem do tipo de notificação e do sistema operativo do seu telemóvel. Quando ignorar uma notificação no seu telefone ou dispositivo Approach, esta deixa de ser apresentada no widget.

• Para voltar à lista de notificações, prima **Voltar**.

#### <span id="page-20-0"></span>Receber uma chamada telefónica

Quando recebe uma chamada telefónica no seu smartphone conectado, o dispositivo Approach apresenta o nome ou o número de telefone do autor da chamada.

• Para aceitar a chamada, selecione  $\mathcal{L}$ 

**NOTA:** para falar com o autor da chamada, deve utilizar o smartphone conectado.

- Para rejeitar a chamada, selecione  $\bullet$ .
- Para rejeitar a chamada e enviar imediatamente uma resposta por mensagem de texto, selecione  $\blacksquare$  e selecione uma mensagem da lista.

**NOTA:** esta funcionalidade só está disponível se o seu dispositivo estiver ligado a um smartphone Android™ .

#### Gerir notificações

Pode utilizar o seu smartphone compatível para gerir as notificações que aparecem no seu dispositivo Approach S62.

Selecione uma opção:

- Se estiver a utilizar um dispositivo iPhone®, aceda às definições de notificações iOS® para selecionar os itens a apresentar no dispositivo.
- Se estiver a utilizar um smartphone Android, a partir da aplicação Garmin Connect, selecione **Definições** > **Notificações**.

#### Utilizar o modo Não incomodar

Pode utilizar o modo Não incomodar para desligar a retroiluminação e os alertas de vibração. Por exemplo, pode utilizar este modo enquanto dorme ou vê um filme.

**NOTA:** pode definir as suas horas de sono normais nas definições de utilizador da sua conta Garmin Connect.

- **1** Prima **Menu**.
- **2** Selecione **Não incomodar**.

## Desligar a ligação do smartphone Bluetooth

- **1** Prima **Menu**.
- **2** Selecione **Definições**.
- **3** Selecione o interruptor **Telefone** para desligar a ligação do smartphone Bluetooth o seu dispositivo Approach.

Consulte o Manual do Utilizador do seu dispositivo móvel para desativar a tecnologia sem fios Bluetooth no seu dispositivo móvel.

#### Ligar e desligar os alertas de ligação do smartphone

Pode definir o dispositivo Approach S62 para alertar quando o seu smartphone emparelhado se liga e desliga através de tecnologia Bluetooth.

**NOTA:** os alertas de ligação do smartphone encontram-se desativados por predefinição.

- **1** Prima **Menu**.
- **2** Selecione **Definições** > **Notificações e alertas** > **Ligação ao telemóvel**.
- **3** Selecione as suas preferências para as notificações.

## <span id="page-21-0"></span>Localizar um dispositivo móvel perdido

Pode utilizar esta funcionalidade para ajudá-lo a localizar um dispositivo móvel perdido emparelhado através da tecnologia Bluetooth e dentro do seu alcance.

- **1** Prima o botão de ação.
- **2** Selecione **o President Encontrar telemóvel.**

O dispositivo Approach começa a procurar o seu dispositivo móvel emparelhado. É emitido um alerta sonoro no seu dispositivo móvel e a força do sinal Bluetooth é apresentada no ecrã do dispositivo Approach. A força do sinal Bluetooth aumenta à medida que se aproxima do seu dispositivo móvel.

**3** Prima **Voltar** para parar a pesquisa.

## Aplicação Garmin Golf

A aplicação Garmin Golf permite carregar cartões de pontuação do seu dispositivo Garmin compatível para consultar estatísticas detalhadas e análises de tacadas. Os jogadores de golfe podem competir uns com os outros em diferentes campos com a aplicação Garmin Golf. Mais de 41 000 campos têm tabelas de classificação onde todos podem entrar. Pode configurar um evento de torneio e convidar jogadores para competir.

A aplicação Garmin Golf sincroniza os seus dados com a sua conta Garmin Connect. Pode transferir a aplicação Garmin Golf da loja de aplicações no seu smartphone.

#### Atualizações automáticas dos campos

O seu dispositivo Approach dispõe de atualizações automáticas dos campos com a aplicação Garmin Golf. Quando liga o seu dispositivo ao smartphone, os campos de golfe mais utilizados são automaticamente atualizados.

## Garmin Connect

Ao emparelhar o seu dispositivo com o smartphone através da aplicação Garmin Golf, é criada automaticamente uma conta Garmin Connect. A aplicação Garmin Golf sincroniza os seus dados com a sua conta Garmin Connect. Pode transferir a aplicação Garmin Connect da loja de aplicações no seu smartphone.

A sua conta Garmin Connect permite-lhe monitorizar o seu desempenho e interagir com os seus amigos. Oferece-lhe as ferramentas para monitorizar, analisar, partilhar e incentivar atividades entre si e os seus amigos. Pode registar os eventos do seu estilo de vida ativo, incluindo corridas, viagens de bicicleta, natação e muito mais.

- **Guarde as suas atividades**: depois de concluir e guardar uma atividade cronometrada com o seu dispositivo, pode carregar essa mesma atividade na sua conta Garmin Connect e mantê-la o tempo que desejar.
- **Analisar os dados**: pode ver informações mais detalhadas sobre as suas atividades de fitness e ao ar livre, incluindo o tempo, a distância, o ritmo cardíaco, as calorias queimadas, uma vista superior do mapa e gráficos de ritmo e velocidade. Também pode ver relatórios personalizáveis.
- **Acompanhe os seus progressos**: pode monitorizar os seus passos diários, juntar-se a um concurso amigável com as suas ligações e alcançar os seus objetivos.
- **Partilhe as suas atividades**: pode ligar-se a amigos para seguirem as atividades de cada um ou publicar ligações para as suas atividades nas suas redes sociais favoritas.

#### Utilizar as aplicações para smartphone

Depois de emparelhar o seu dispositivo com o smartphone (*[Emparelhar o smartphone](#page-7-0)*, página 2), pode utilizar as aplicações Garmin Golf e Garmin Connect para carregar todos os dados para a sua conta Garmin.

- **1** Abra a aplicação Garmin Golf ou Garmin Connect no seu smartphone. **Dica:** a aplicação pode ser aberta ou executada em segundo plano.
- **2** Coloque o dispositivo a 10 m (30 pés) do smartphone.

O dispositivo sincroniza automaticamente os seus dados com a sua conta.

#### <span id="page-22-0"></span>Atualizar o software através das aplicações de smartphone

Depois de emparelhar o seu dispositivo com o smartphone (*[Emparelhar o smartphone](#page-7-0)*, página 2), pode utilizar as aplicações Garmin Golf e Garmin Connect para atualizar o software do seu dispositivo.

Sincronize o dispositivo com uma das aplicações (*[Utilizar as aplicações para smartphone](#page-21-0)*, página 16).

Quando for disponibilizado software novo, a aplicação envia automaticamente a atualização para o seu dispositivo.

#### Utilizar o Garmin Connect no seu computador

A aplicação Garmin Express liga o seu relógio de golfe Garmin compatível à sua conta Garmin Connect através de um computador. Pode utilizar a aplicação Garmin Express para carregar as suas pontuações e dados de tacos no Garmin Connect, para obter uma análise completa e partilhar as suas pontuações com os seus amigos.

- **1** Ligue o seu relógio de golfe Garmin ao computador através do cabo USB.
- **2** Aceda a [garmin.com/express](http://garmin.com/express).
- **3** Transfira e instale a aplicação Garmin Express.
- **4** Abra a aplicação Garmin Express e selecione **Adicionar dispositivo**.
- **5** Siga as instruções no ecrã.

#### Atualizar o software através do Garmin Express

Antes de poder atualizar o software do dispositivo, tem de transferir e instalar a aplicação Garmin Express e adicionar o dispositivo (*Utilizar o Garmin Connect no seu computador*, página 17).

**1** Ligue o dispositivo ao computador através do cabo USB.

Quando estiver disponível software novo, a aplicação Garmin Express envia-o para o seu dispositivo.

**2** Quando a aplicação Garmin Express concluir o envio da atualização, desligue o dispositivo do computador. O dispositivo instala a atualização.

#### Funcionalidades Connect IQ

Pode adicionar funcionalidades Connect IQ ao seu smartwatch da Garmin e de outros fornecedores através da aplicação Connect IQ. Pode personalizar o seu dispositivo com mostradores de relógio, campos de dados, widgets e aplicações para dispositivos.

**Mostradores de relógio**: permite-lhe personalizar o aspeto do relógio.

**Campos de dados**: permite-lhe transferir novos campos de dados que apresentam os dados do sensor, da atividade e do historial sob novas formas. Pode adicionar campos de dados Connect IQ a funcionalidades e páginas integradas.

**Widgets**: fornecem informações de forma imediata, incluindo dados do sensor e notificações.

**Aplicações para dispositivo**: adicione funcionalidades interativas ao seu relógio, tais como novos tipos de atividades ao ar livre e de fitness.

#### Transferir funcionalidades Connect IQ

Antes de poder transferir funcionalidades da aplicação Connect IQ, tem de emparelhar o seu dispositivo Approach S62 com o smartphone (*[Emparelhar o smartphone](#page-7-0)*, página 2).

- **1** Na loja de aplicações do seu smartphone, instale e abra a aplicação Connect IQ.
- **2** Se necessário, selecione o seu dispositivo.
- **3** Selecione uma funcionalidade Connect IQ.
- **4** Siga as instruções no ecrã.

#### <span id="page-23-0"></span>Transferir funcionalidades Connect IQ com o computador

- **1** Ligue o dispositivo ao computador utilizando um cabo USB.
- **2** Aceda a [apps.garmin.com](http://apps.garmin.com) e inicie sessão.
- **3** Selecione uma funcionalidade Connect IQ e transfira-a.
- **4** Siga as instruções no ecrã.

## Garmin Pay™

A funcionalidade Garmin Pay permite-lhe utilizar o seu smartwatch para pagamento de compras em lojas aderentes através de cartões de crédito ou débito de uma instituição financeira aderente.

## Configurar a sua carteira Garmin Pay

Pode adicionar um ou mais cartões de crédito ou débito participantes à sua carteira Garmin Pay. Aceda a [garmin.com/garminpay/banks](http://garmin.com/garminpay/banks) para conhecer as instituições financeiras aderentes.

- 1 Na aplicação Garmin Connect, selecione **ou** ...
- **2** Selecione **Garmin Pay** > **Introdução**.
- **3** Siga as instruções no ecrã.

#### Pagar compras com o smartwatch

Antes de poder utilizar o smartwatch para pagar compras, tem de configurar pelo menos um cartão de pagamento.

Pode utilizar o seu smartwatch para pagar compras numa loja aderente.

- **1** Prima **Menu**.
- **2** Selecione o **Carteira**.
- **3** Introduza o código de quatro dígitos.

**NOTA:** se introduzir o seu código incorretamente três vezes, a sua carteira bloqueia e tem de repor o seu código na aplicação Garmin Connect.

É apresentado o cartão de pagamento utilizado mais recentemente.

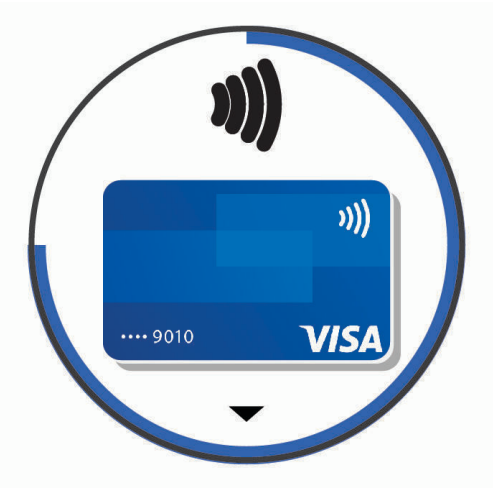

- **4** Caso tenha adicionado vários cartões à sua carteira Garmin Pay, deslize o dedo pelo ecrã para mudar para outro cartão (opcional).
- **5** Num período de 60 segundos, mantenha o smartwatch perto do leitor de pagamento, com o smartwatch voltado para o leitor.

O smartwatch vibra e aparece uma marca de verificação quando este terminar a comunicação com o leitor.

**6** Se necessário, siga as instruções no leitor de cartões para concluir a transação.

<span id="page-24-0"></span>**Dica:** depois de introduzir o seu código com sucesso, pode efetuar pagamentos sem um código durante 24 horas enquanto estiver a utilizar o smartwatch. Se retirar o smartwatch do pulso ou desativar a monitorização de ritmo cardíaco, tem de introduzir novamente o código antes de efetuar um pagamento.

## Adicionar um cartão à carteira Garmin Pay

Pode adicionar até 10 cartões de crédito ou débito à sua carteira Garmin Pay.

- 1 Na aplicação Garmin Connect, selecione  $\blacksquare$  ou  $\bullet\bullet\bullet$ .
- **2** Selecione **Garmin Pay** > > **Adicionar cartão**.
- **3** Siga as instruções no ecrã.

Depois de adicionar o cartão, pode selecionar o cartão no smartwatch quando efetuar um pagamento.

#### Gerir os cartões Garmin Pay

Pode suspender temporariamente ou eliminar um cartão.

**NOTA:** em alguns países, as instituições financeiras aderentes podem restringir as funcionalidades Garmin Pay.

- 1 Na aplicação Garmin Connect, selecione **ou ...** ou ...
- **2** Selecione **Garmin Pay**.
- **3** Selecione um cartão.
- **4** Selecione uma opção:
	- Para suspender temporariamente ou anular a suspensão do cartão, selecione **Suspender cartão**. O cartão tem de estar ativo para efetuar compras com o seu dispositivo Approach S62.
	- Para eliminar o cartão, selecione  $\Box$ .

## Alterar o seu código Garmin Pay

Tem de saber o código atual para o alterar. Caso se esqueça do código, tem de repor a funcionalidade Garmin Pay no seu dispositivo Approach S62, criar um novo código e voltar a introduzir as informações do cartão.

- **1** A partir da página do dispositivo Approach S62 na aplicação Garmin Connect, selecione **Garmin Pay** > **Alterar código de acesso**.
- **2** Siga as instruções no ecrã.

Da próxima vez que pagar com o dispositivo Approach S62, tem de introduzir o código novo.

## **Widgets**

- <span id="page-25-0"></span>O seu dispositivo inclui widgets pré-carregados que permitem o acesso rápido a informações. Alguns widgets requerem uma ligação Bluetooth a um smartphone compatível.
- Alguns widgets não estão visíveis por predefinição. É possível adicioná-los manualmente à sequência de widgets (*[Personalizar a sequência de widgets](#page-26-0)*, página 21).
- **Body Battery™** : com utilização durante todo o dia, apresenta o seu nível de Body Battery atual e um gráfico do seu nível nas últimas horas.
- **Calendário**: mostra as próximas reuniões agendadas a partir do calendário do seu smartphone.
- **Calorias**: apresenta informações relacionadas com calorias relativas ao dia em curso.
- **Golf**: apresenta as pontuações e estatísticas de golfe da última ronda.
- **Desempenho no golfe**: apresenta estatísticas de desempenho no golfe que o ajudam a monitorizar e a compreender as melhorias no seu jogo de golfe.
- **Ritmo cardíaco**: apresenta o ritmo cardíaco atual em batimentos por minuto (bpm) e um gráfico do ritmo cardíaco médio em repouso (RHR).
- **Minutos de intensidade**: monitoriza o tempo que passa em atividades de intensidade moderada a vigorosa, o objetivo de minutos de intensidade semanal e o progresso no sentido de atingir o objetivo.
- **Última atividade desportiva**: apresenta um breve resumo da última atividade desportiva registada.
- **Controlos de música**: proporciona controlos para o leitor de música no seu smartphone.
- **Notificações**: alertam-no para chamadas recebidas, mensagens de texto, atualizações de redes sociais e muito mais, com base nas definições de notificações do seu smartphone.
- **Oxímetro de pulso**: permite-lhe efetuar uma leitura manual do oxímetro de pulso.
- **Passos**: monitoriza o número diário de passos, o objetivo de passos e os dados dos últimos dias.
- **Stress**: apresenta o nível de stress atual e um gráfico do seu nível de stress. Pode realizar um exercício de respiração para ajudar a relaxar.
- **Nascer do sol e pôr do sol**: apresenta as horas do nascer do sol, do pôr do sol, e do crepúsculo civil. **Meteorologia**: mostra a temperatura atual e a previsão meteorológica.

## Ver widgets

O dispositivo inclui vários widgets e existem mais funcionalidades disponíveis após emparelhar o seu dispositivo com um smartphone.

- No mostrador do relógio, deslize para cima.
- Toque no ecrã tátil para ver opções e funções adicionais de um widget.

#### <span id="page-26-0"></span>Personalizar a sequência de widgets

- **1** No mostrador do relógio, deslize para cima.
- **2** Selecione **Editar**.

Os widgets ativados são apresentados na lista com um -e os widgets desativados são apresentados na lista com um  $+$ .

- **3** Selecione uma opção:
	- Para adicionar um widget, selecione  $+$ .
	- Para remover um widget, selecione $\equiv$ .
	- Para reordenar a sequência, toque no nome de um widget, navegue até à localização pretendida e selecione  $\sqrt{\phantom{a}}$ .

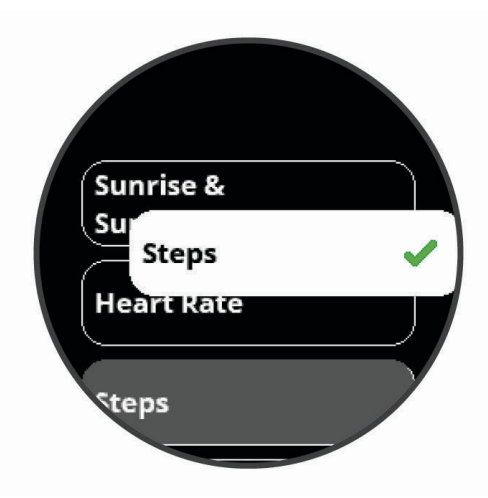

## Variabilidade do ritmo cardíaco e nível de stress

O seu dispositivo analisa a variabilidade do ritmo cardíaco enquanto está parado para determinar o seu stress geral. O treino, a atividade física, o sono, a nutrição e o stress da vida em geral têm todos impacto no seu nível de stress. O intervalo do nível de stress é compreendido entre 0 e 100, em que um valor de 0 a 25 representa um estado de descanso, um valor de 26 a 50 representa um nível de stress reduzido, um valor de 51 a 75 representa um nível de stress médio e um valor de 76 a 100 representa um nível de stress elevado. Conhecer o seu nível de stress pode ajudá-lo a identificar momentos stressantes ao longo do dia. Para obter os melhores resultados, deve usar o dispositivo enquanto dorme.

Pode sincronizar o seu dispositivo com a sua conta Garmin Connect para ver o seu nível de stress ao longo do dia, as tendências de longa duração e detalhes adicionais.

#### Utilizar o widget de nível de stress

O widget de nível de stress apresenta o seu nível de stress atual e um gráfico do seu nível de stress durante as últimas horas. Também pode orientá-lo num exercício de respiração para o ajudar a relaxar.

**NOTA:** poderá ter de adicionar o widget ao seu ciclo de widgets (*Personalizar a sequência de widgets*, página 21).

- **1** Quando estiver sentado ou parado, deslize o dedo para cima para ver o widget de nível de stress.
- **2** Toque no widget para iniciar a medição.

**Dica:** se estiver demasiado ativo para que o smartwatch determine o seu nível de stress, é apresentada uma mensagem em vez de um valor de nível de stress. Pode voltar a verificar o seu nível de stress após vários minutos de inatividade.

- **3** Deslize o dedo para cima para ver um gráfico do seu nível de stress durante as últimas horas. As barras azuis indicam períodos de descanso. As barras amarelas indicam períodos de stress. As barras cinzentas indicam os tempos em que esteve demasiado ativo para determinar o seu nível de stress.
- **4** Para iniciar um exercício de respiração, deslize o dedo para cima e selecione **Sim**.

## <span id="page-27-0"></span>Body Battery

O dispositivo analisa a variabilidade do ritmo cardíaco, o nível de stress, a qualidade do sono e os dados de atividade para determinar o seu nível de Body Battery geral. Tal como um medidor de combustível num veículo, este indica a quantidade de energia de reserva disponível. O intervalo do nível de Body Battery é compreendido entre 0 e 100, em que um valor de 0 a 25 representa uma reserva de energia baixa, um valor de 26 a 50 representa uma reserva de energia média, um valor de 51 a 75 representa uma reserva de energia elevada e um valor de 76 a 100 representa uma reserva de energia muito elevada.

Pode sincronizar o dispositivo com a sua conta Garmin Connect para ver o nível de Body Battery mais recente, as tendências de longa duração e detalhes adicionais (*Dicas para dados de Body Battery melhorados*, página 22).

#### Ver o widget de Body Battery

O widget de Body Battery apresenta o seu nível atual de Body Batterye um gráfico dos seus níveis de Body Battery durante as últimas horas.

**NOTA:** poderá ter de adicionar o widget ao seu ciclo de widgets (*[Personalizar a sequência de widgets](#page-26-0)*, [página 21\)](#page-26-0).

- **1** Deslize o dedo para cima para ver o widget de Body Battery.
- **2** Toque no widget para ver um gráfico dos níveis de Body Battery durante as últimas horas.
- **3** Deslize o dedo para cima para ver um gráfico combinado do nível de Body Battery e do nível de stress.
- **4** Deslize o dedo para cima para ver dados de Body Battery desde a meia-noite.

#### Dicas para dados de Body Battery melhorados

- O seu nível de Body Battery é atualizado quando sincroniza o dispositivo com a sua conta Garmin Connect.
- Para obter resultados mais precisos, utilize o dispositivo enquanto dorme.
- O descanso e um bom sono carregam o seu Body Battery.
- As atividades extenuantes, os níveis elevados de stress e um sono de baixa qualidade podem esgotar o seu Body Battery.
- A ingestão de alimentos, bem como estimulantes como a cafeína, não têm qualquer impacto no seu Body Battery.

## Funcionalidades com base no ritmo cardíaco

O dispositivo Approach S62 dispõe de um monitor de ritmo cardíaco no pulso e também é compatível com monitores de ritmo cardíaco no peito (vendidos em separado). Pode consultar os dados de ritmo cardíaco no widget de ritmo cardíaco. Caso estejam disponíveis dados do monitor de ritmo cardíaco no pulso e dados do monitor de ritmo cardíaco no peito quando inicia uma atividade, o dispositivo utiliza os dados do monitor de ritmo cardíaco no peito.

## <span id="page-28-0"></span>Medição de ritmo cardíaco baseada no pulso

#### Usar o dispositivo

• Use o dispositivo acima do osso do pulso.

**NOTA:** o dispositivo deve ficar justo, mas confortável. Para obter leituras de ritmo cardíaco mais precisas, o dispositivo não deve mover-se enquanto corre ou faz exercício. Para as leituras do oxímetro de pulso, o utilizador deve permanecer imóvel.

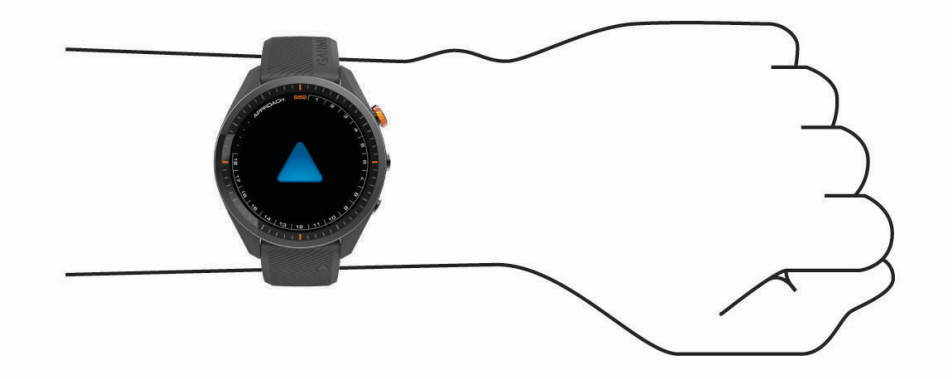

**NOTA:** o sensor ótico está situado na parte posterior do dispositivo.

- Consulte *Sugestões no caso de existência de dados incorretos do monitor de ritmo cardíaco*, página 23 para obter mais informações sobre o ritmo cardíaco no pulso.
- Consulte *[Sugestões para dados irregulares do oxímetro de pulso](#page-31-0)*, página 26 para obter mais informações sobre o sensor do oxímetro de pulso.
- Para obter mais informações sobre a precisão, aceda a [garmin.com/ataccuracy.](http://www.garmin.com/ataccuracy)
- Para obter mais informações sobre o desgaste e cuidados do dispositivo, visite [garmin.com/fitandcare](http://www.garmin.com/fitandcare).

#### Sugestões no caso de existência de dados incorretos do monitor de ritmo cardíaco

Se os dados do monitor de ritmo cardíaco estiverem errados ou não aparecerem, pode tentar estas sugestões.

- Limpe e seque o braço antes de colocar o dispositivo.
- Evite usar protetor solar, loções e repelente de insetos por baixo do dispositivo.
- Evite riscar o sensor de ritmo cardíaco, que está na parte inferior do dispositivo.
- Use o dispositivo acima do osso do pulso. O dispositivo deve ficar justo, mas confortável.
- Aguarde até que o ícone  $\blacktriangledown$  se apresente fixo antes de iniciar a atividade.
- Faça o aquecimento durante 5 a 10 minutos e obtenha uma leitura do ritmo cardíaco antes de iniciar a atividade.

**NOTA:** em ambientes frios, faça o aquecimento num espaço interior.

• Lave o dispositivo com água doce após cada exercício.

#### <span id="page-29-0"></span>Consultar o widget de ritmo cardíaco

- **1** No mostrador do relógio, deslize o dedo pelo ecrã para ver o widget de ritmo cardíaco. O widget de ritmo cardíaco mostra o seu ritmo cardíaco atual em batimentos por minuto (bpm).
- **2** Toque no ecrã tátil para ver um gráfico do ritmo cardíaco durante as últimas 4 horas.

O gráfico apresenta a atividade de ritmo cardíaco recente, os valores de ritmo cardíaco altos e baixos e barras coloridas para indicar o tempo passado em cada zona de ritmo cardíaco (*[Definir as suas zonas de](#page-30-0)  [ritmo cardíaco](#page-30-0)*, página 25).

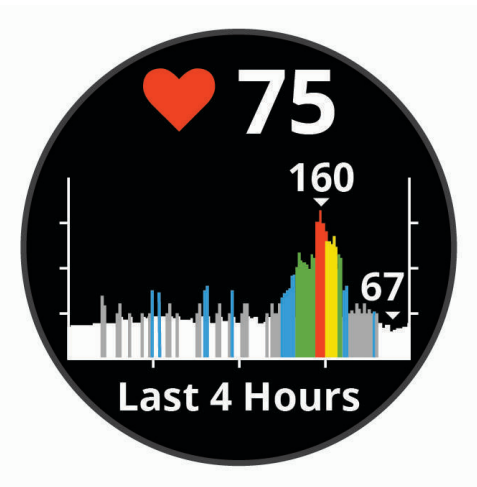

**3** Deslize o dedo para cima para ver os seus valores médios de ritmo cardíaco em repouso (RCR) nos últimos 7 dias.

#### Definir um alerta de ritmo cardíaco anómalo

Pode definir o dispositivo para alertar quando o seu ritmo cardíaco exceder um determinado número de batimentos por minuto (bpm) após um período de inatividade.

- **1** Prima **Menu**.
- **2** Selecione **Definições** > **Notificações e alertas**.
- **3** Selecione o interruptor **Alerta RC anómalo** para ativar o alerta.
- **4** Selecione **Alerta RC anómalo** > **Limite para alerta**.
- **5** Selecione um valor limite para o ritmo cardíaco.

Sempre que exceder o valor personalizado, é apresentada uma mensagem e o dispositivo vibra.

#### Transmitir ritmo cardíaco para dispositivos Garmin

Pode transmitir os dados de ritmo cardíaco do dispositivo Approach e visualizá-los em dispositivos Garmin emparelhados. Por exemplo, pode transmitir os dados de ritmo cardíaco para um dispositivo Edge® enquanto pedala.

**NOTA:** transmitir dados de ritmo cardíaco diminui a autonomia da bateria.

- **1** Prima **Menu**.
- **2** Selecione **Definições** > **Sensores e acessórios** > **Ritmo cardíaco**.
- **3** Selecione uma opção:
	- Selecione **Transmitir em atividade** para transmitir os dados de ritmo cardíaco durante atividades cronometradas (*[Iniciar uma atividade](#page-32-0)*, página 27).
	- Selecione **Transmitir** para iniciar a transmissão dos dados de ritmo cardíaco agora.
- **4** Emparelhe o seu dispositivo Approach com o dispositivo Garmin ANT+® compatível.

**NOTA:** as instruções de emparelhamento diferem para cada dispositivo Garmin compatível. Consulte o seu Manual do Utilizador.

#### <span id="page-30-0"></span>Desligar o monitor de ritmo cardíaco no pulso

O monitor de ritmo cardíaco no pulso está ativado por predefinição. O dispositivo utiliza de forma automática o monitor de ritmo cardíaco no pulso, a menos que o utilizador emparelhe o dispositivo com um monitor de ritmo cardíaco no peito. Os dados do monitor de ritmo cardíaco no peito estão disponíveis apenas durante uma atividade.

**NOTA:** desativar o monitor de ritmo cardíaco no pulso também desativa a funcionalidade de monitorização do stress ao longo do dia, os minutos de intensidade e o sensor de oxímetro de pulso no pulso.

- **1** Prima **Menu**.
- **2** Selecione **Definições** > **Sensores e acessórios**.
- **3** Selecione o interruptor **Ritmo cardíaco**.

#### Acerca das zonas de ritmo cardíaco

Muitos atletas utilizam zonas de ritmo cardíaco para medir e aumentar a sua força cardiovascular e melhorar o seu nível de condição física. Uma zona de ritmo cardíaco é um intervalo definido de batimentos cardíacos por minuto. As cinco zonas de ritmo cardíaco comummente aceites estão numeradas com uma intensidade crescente de 1 a 5. Geralmente, estas zonas são calculadas com base em percentagens do seu ritmo cardíaco máximo.

#### Definir as suas zonas de ritmo cardíaco

O dispositivo utiliza as suas informações de perfil do utilizador a partir da configuração inicial para determinar as suas zonas de ritmo cardíaco predefinidas. O dispositivo possui zonas de ritmo cardíaco diferentes para as atividades de corrida e de ciclismo. Para obter os dados de calorias mais exatos durante a sua atividade, deve definir o seu ritmo cardíaco máximo. Também pode definir cada zona de ritmo cardíaco. Pode ajustar manualmente as zonas no dispositivo ou através da sua conta Garmin Connect.

- **1** Prima **Menu**.
- **2** Selecione **Definições** > **Perfil do utilizador** > **Zonas de ritmo cardíaco**.
- **3** Selecione **Padrão** para consultar os valores predefinidos (opcional). Os valores predefinidos podem ser aplicados à corrida e ao ciclismo.
- **4** Selecione **Corrida** ou **Ciclismo**.
- **5** Selecione **Preferência** > **Definir personaliz.**.
- **6** Selecione **RC máximo** e introduza o seu ritmo cardíaco máximo.
- **7** Selecione uma zona e introduza um valor para cada zona.

#### Cálculos da zona de ritmo cardíaco

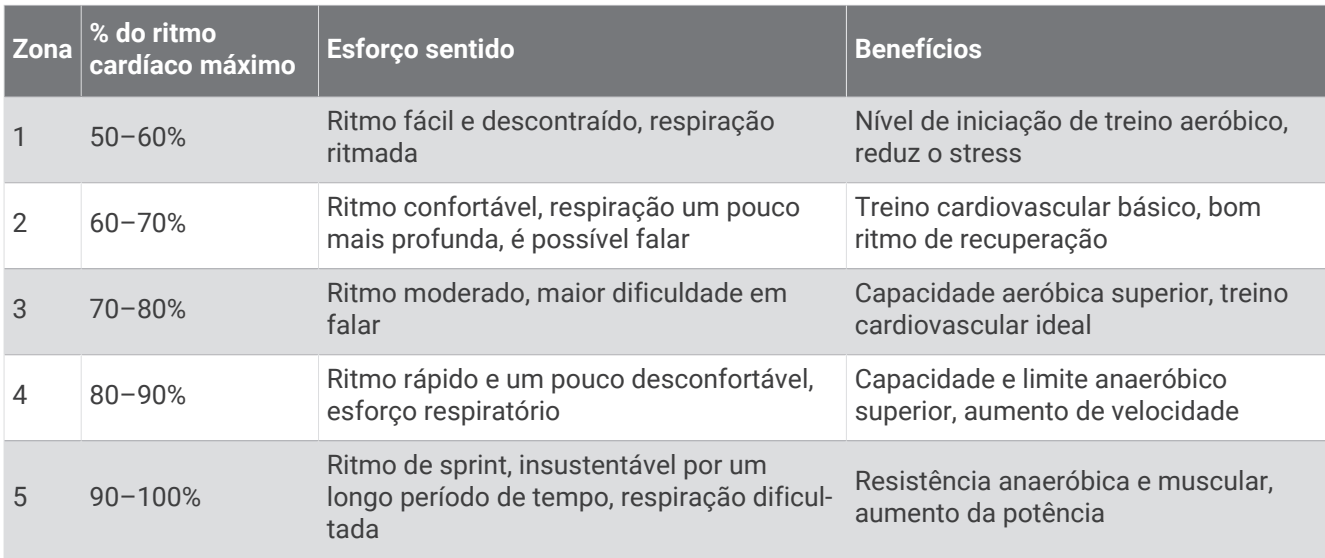

## <span id="page-31-0"></span>Oxímetro de pulso

O dispositivo Approach S62 possui um oxímetro de pulso para medir a saturação de oxigénio no sangue. Conhecer a saturação de oxigénio pode ajudá-lo a determinar como o seu corpo se está a adaptar ao exercício e ao stress. O dispositivo mede o nível de oxigénio no sangue ao projetar luz na pele e verificar a quantidade de luz que é absorvida. Isto é designado por SpO<sub>2</sub>.

No dispositivo, as leituras do oxímetro de pulso são apresentadas como uma percentagem de SpO<sub>2</sub>. Na sua conta Garmin Connect, pode ver detalhes adicionais sobre as leituras do oxímetro de pulso, incluindo tendências ao longo de vários dias. Para obter mais informações sobre a precisão do oxímetro de pulso, aceda a [garmin.com/ataccuracy](http://www.garmin.com/ataccuracy).

#### Obter leituras do oxímetro de pulso

Pode iniciar manualmente uma leitura de oximetria de pulso ao visualizar o widget de oxímetro de pulso. A precisão da leitura do oxímetro de pulso pode variar consoante o fluxo sanguíneo, a posição do dispositivo no pulso e a sua imobilidade.

**NOTA:** poderá ter de adicionar o widget de oxímetro de pulso ao seu ciclo de widgets.

- **1** Quando estiver sentado ou parado, deslize o dedo para cima para ver o widget de oxímetro de pulso.
- **2** Toque no widget para ver mais detalhes e iniciar uma leitura do oxímetro de pulso.
- **3** Mantenha o braço com o dispositivo ao nível do coração enquanto o dispositivo efetua a leitura da saturação do oxigénio.
- **4** Não se mexa.

O dispositivo apresenta a saturação do oxigénio como uma percentagem, bem como um gráfico das leituras do oxímetro de pulso e dos valores de ritmo cardíaco das últimas quatro horas.

#### Ligar a monitorização do sono do oxímetro de pulso

Pode definir o seu dispositivo para medir continuamente a saturação de oxigénio no sangue enquanto dorme.

**NOTA:** as posições de sono irregulares podem causar leituras de SpO2 anormalmente baixas.

- **1** Prima **Menu**.
- **2** Selecione **Definições** > **Sensores e acessórios** > **Oximetria de pulso durante o sono**.

#### Sugestões para dados irregulares do oxímetro de pulso

Se os dados do oxímetro de pulso estiverem errados ou não aparecerem, pode experimentar estas dicas.

- Permaneça imóvel enquanto o dispositivo faz a leitura da saturação de oxigénio no sangue.
- Use o dispositivo acima do osso do pulso. O dispositivo deve ficar justo, mas confortável.
- Mantenha o braço que tem o dispositivo ao nível do coração enquanto o dispositivo lê a saturação de oxigénio no sangue.
- Utilize uma bracelete de silicone.
- Limpe e seque o braço antes de colocar o dispositivo.
- Evite usar protetor solar, loções e repelente de insetos por baixo do dispositivo.
- Evite riscar o sensor ótico, que está na parte inferior do dispositivo.
- Lave o dispositivo com água doce após cada exercício.

## Atividades e aplicações

O dispositivo pode ser utilizado para atividades no interior, ao ar livre, atléticas e de fitness. Quando inicia uma atividade, o dispositivo apresenta e regista os dados do sensor. Pode guardar atividades e partilhá-las com a comunidade Garmin Connect.

Também pode adicionar aplicações e atividades Connect IQ ao seu dispositivo através da aplicação Connect IQ (*[Funcionalidades Connect IQ](#page-22-0)*, página 17).

Para obter mais informações sobre a precisão da métrica de fitness e da monitorização de atividade, aceda a [garmin.com/ataccuracy.](http://www.garmin.com/ataccuracy)

## <span id="page-32-0"></span>Iniciar uma atividade

Ao iniciar uma atividade, o GPS é ativado automaticamente (conforme necessário).

- **1** Prima o botão de ação.
- **2** Selecione ...
- **3** Selecione uma atividade.
- **4** Se a atividade necessitar de sinais de GPS, dirija-se para uma área com uma vista desimpedida do céu e aguarde até que o dispositivo esteja pronto.

O dispositivo está pronto depois de estabelecer o seu ritmo cardíaco, adquirir sinais de GPS (se necessário) e estabelecer ligação aos seus sensores sem fios (se necessário).

**5** Prima o botão de ação para iniciar o temporizador da atividade. O dispositivo apenas regista dados de atividade enquanto o temporizador de atividade estiver a funcionar.

#### Sugestões para registar atividades

- Carregue o dispositivo antes de iniciar uma atividade (*[Carregar o dispositivo](#page-7-0)*, página 2).
- Deslize o ecrã para cima ou para baixo para visualizar páginas de dados adicionais.

## Parar uma atividade

- **1** Prima o botão de ação.
- **2** Selecione uma opção:
	- Para retomar a atividade, prima o botão de ação.
	- Para guardar a atividade e voltar ao modo de relógio, selecione **Concluído** > **Guardar**.
	- Para dispensar a atividade e regressar ao modo de relógio, selecione **Concluído** >  $\overline{\mathbf{a}}$  > **Dispensar**.

## Atividades em interiores

O dispositivo Approach pode ser utilizado para treino em interiores, tais como corrida numa pista coberta ou utilização de uma bicicleta fixa ou um rolo de treino de interior. O GPS é desativado para atividades em interiores (*[Definições de atividades e aplicação](#page-37-0)*, página 32).

Ao correr ou caminhar com o GPS desligado, a velocidade, a distância e a cadência são calculadas através do acelerómetro do dispositivo. O acelerómetro calibra-se automaticamente. A precisão dos dados sobre velocidade, distância e cadência melhora depois de efetuar algumas corridas ou caminhadas no exterior com o GPS.

**Dica:** segurar nos apoios da passadeira reduz a precisão. Pode utilizar um podómetro opcional para registar o ritmo, a distância e a cadência.

#### Calibrar a distância da passadeira

Para registar distâncias mais precisas das suas atividades na passadeira, pode calibrar a distância da passadeira após percorrer, pelo menos, 1,5 km (1 milha) numa passadeira. Se utilizar passadeiras diferentes, pode calibrar manualmente a distância da passadeira em cada passadeira ou após cada atividade.

- **1** Inicie a sua atividade na passadeira (*Iniciar uma atividade*, página 27).
- **2** Caminhe na passadeira até que o seu dispositivo Approach S62 registe, pelo menos, 1,5 km (1 milha).
- **3** Depois de concluir a atividade, prima o botão de ação e selecione **Concluído**.
- **4** Verifique o ecrã da passadeira para ver a distância percorrida.
- **5** Selecione uma opção:
	- Para calibrar pela primeira vez, selecione **Guardar** e introduza a distância da passadeira no seu dispositivo.
	- Para calibrar manualmente após a primeira calibração, selecione > **Calibrar** e introduza a distância da passadeira no seu dispositivo.

#### <span id="page-33-0"></span>Iniciar sessão de natação

- **1** Prima o botão de ação.
- **2** Selecione > **Natação piscina**.
- **3** Selecione uma opção:
	- Para definir o tamanho da piscina para a sua primeira atividade, selecione o tamanho.
	- Para alterar o tamanho da piscina, selecione **Tamanho da piscina** e selecione o tamanho.
- **4** Prima o botão de ação para iniciar o temporizador da atividade.
- **5** Inicie a sua atividade.

O dispositivo regista automaticamente os intervalos e extensões de natação.

**6** Prima **Voltar** quando estiver em repouso.

O ecrã inverte a cor e é apresentado o ecrã de descanso.

- **7** Prima **Voltar** para reiniciar o temporizador de intervalos.
- **8** Após concluir a atividade, prima o botão de ação para parar o temporizador da atividade.
- **9** Selecione **Concluído** > **Guardar** para guardar a sua atividade.

#### Terminologia de natação

**Extensão**: percorrer o comprimento total da piscina uma vez.

**Intervalo**: uma ou mais extensões consecutivas. Um novo intervalo começa após um descanso.

- **Braçada**: uma braçada é contada sempre que o braço em que o dispositivo está colocado completa um ciclo completo.
- **Swolf**: a sua pontuação swolf é a soma do tempo necessário para uma extensão de piscina e do número de braçadas para essa extensão. Por exemplo, 30 segundos mais 15 braçadas correspondem a uma pontuação swolf de 45. Swolf é a medida da eficiência de natação e, tal como no golfe, as melhores pontuações são as mais baixas.

## Atividades ao ar livre

O dispositivo Approach vem pré-carregado com aplicações para atividades no exterior, tais como correr e andar de bicicleta. O GPS é ativado para atividades no exterior. Pode adicionar aplicações utilizando atividades predefinidas, tais como treino cardiovascular ou remo.

#### Ver as suas corridas de esqui

O dispositivo regista detalhes de cada corrida de esqui de descida livre ou snowboard utilizando a função de pista automática. Esta função está ativa por predefinição para snowboard e esqui de descida livre. Grava automaticamente novas pistas de esqui com base nos seus movimentos. O temporizador suspende a contagem automaticamente quando para o movimento descendente e quando se encontra num teleférico. O temporizador permanece em pausa durante o percurso em teleférico. Pode iniciar o movimento descendente para reiniciar o temporizador. Pode consultar os detalhes da corrida a partir do ecrã em pausa ou durante o funcionamento do temporizador.

- **1** Inicie uma atividade de esqui ou snowboard.
- **2** Deslize o dedo para cima ou para baixo para consultar os detalhes da última corrida, da corrida atual e do total de corridas.

Os ecrãs da corrida incluem a hora, a distância percorrida, a velocidade máxima, a velocidade média e a descida total.

## <span id="page-34-0"></span>Aplicações de relógio

#### Utilizar o cronómetro

- **1** Prima o botão de ação.
- **2** Selecione > **Cronómetro**.
- **3** Prima o botão de ação para iniciar o temporizador.
- **4** Selecione **Volta** para reiniciar o temporizador da volta.
	- O tempo total do cronómetro continua a contar.
- **5** Prima o botão de ação para parar ambos os temporizadores.
- **6** Selecione **Repor** para repor ambos os temporizadores.

#### Utilizar o cronómetro de contagem decrescente

- **1** Prima o botão de ação.
- **2** Selecione > **Temporizador** > **Editar**.
- **3** Selecione  $+$  e  $-$  para definir o temporizador.
- 4 Selecione  $\blacktriangleright$ .
- **5** Selecione para reiniciar automaticamente o temporizador após expirar (opcional).
- **6** Prima o botão de ação para iniciar o temporizador.
- **7** Prima o botão de ação para parar o temporizador.
- **8** Selecione **Repor** para reiniciar o temporizador.

#### Definir um alarme

Pode definir vários alarmes. Cada alarme pode ser definido para ocorrer uma vez ou para se repetir regularmente.

- **1** Prima o botão de ação.
- **2** Selecione > **Despertador** > **Adicionar novo** > **Hora**.
- **3** Selecione  $+e$  para definir a hora.
- 4 Selecione  $\sqrt{\ }$ .
- **5** Selecione **Repetir** e o momento em que o alarme se repete (opcional).
- **6** Selecione **Etiqueta** e selecione um nome para o alarme (opcional).

## Monitorização de atividade

#### Objetivo automático

O seu dispositivo cria automaticamente um objetivo de passos diário, com base nos seus níveis de atividade anteriores. À medida que se movimenta durante o dia, o dispositivo mostra os progressos feitos em relação ao seu objetivo diário.

Se optar por não selecionar a função de objetivo automático, pode definir um objetivo de passos personalizado na sua conta Garmin Connect.

#### Monitorização do sono

Enquanto dorme, o dispositivo deteta automaticamente os períodos de sono e monitoriza o seu movimento durante as horas de sono normais. Pode definir as suas horas de sono normais nas definições de utilizador da sua conta Garmin Connect. As estatísticas de sono incluem o total de horas de sono, os níveis de sono e o movimento no sono. Pode consultar as suas estatísticas de sono na sua conta Garmin Connect.

**NOTA:** as sestas não são adicionadas às estatísticas de sono. Pode utilizar o modo Não incomodar para desativar as notificações e os alertas, mas não os alarmes (*[Utilizar o modo Não incomodar](#page-20-0)*, página 15).

#### <span id="page-35-0"></span>Utilizar a monitorização do sono automática

- **1** Use o dispositivo enquanto dorme.
- **2** Carregue os dados da monitorização do seu sono para o site Garmin Connect (*[Utilizar as aplicações para](#page-21-0)  [smartphone](#page-21-0)*, página 16).

Pode consultar as suas estatísticas de sono na sua conta Garmin Connect.

## Personalizar o seu dispositivo

#### Alterar o mostrador do relógio

O seu dispositivo vem pré-carregado com vários mostradores de relógio. Também pode instalar e ativar um mostrador de relógio Connect IQ a partir da loja Connect IQ (*[Funcionalidades Connect IQ](#page-22-0)*, página 17).

- **1** Prima **Menu**.
- **2** Selecione **Definições** > **Mostrador de relógio**.
- **3** Deslize para cima ou para baixo para ver os mostradores.
- **4** Toque no ecrã para selecionar um mostrador.

## Definições de golfe

Prima **Menu** e selecione **Definições** > **Definições de golfe** para personalizar as definições e funcionalidades de golfe.

**Pontuação**: ativa a pontuação.

- **Monitorizar estatísticas**: ativa a monitorização de estatísticas detalhadas durante o jogo de golfe. Também pode ativar a monitorização de tacadas de penalização.
- **Identificação de tacos**: mostra uma mensagem que lhe permite introduzir o taco utilizado após cada tacada detetada.
- **Método de pontuação**: define o método de pontuação para pontuação por tacadas ou pontuação Stableford.
- **Caddie virtual**: permite selecionar recomendações automáticas ou manuais de tacos do caddie virtual. É apresentado após jogar cinco rondas de golfe, monitorizar os tacos e carregar cartões de pontuação para a aplicação Garmin Golf.
- **Pont. c/ handicap**: ativa a pontuação com handicap. A opção Handicap local permite-lhe introduzir o número de tacadas a subtrair da sua pontuação total. A opção Índice de handicap/slope permite introduzir o índice de handicap para que o dispositivo possa calcular o handicap do campo.
- **Dist. do driver**: define a distância média percorrida pela bola a partir da tee box após o drive. A distância do driver é apresentada como um arco no mapa.
- **Modo de torneio**: desativa as funcionalidades de distância PinPointer e PlaysLike. Estas funcionalidades não são permitidas durante torneios sancionados ou rondas para o cálculo do handicap.

**Números grandes**: altera o tamanho dos números no ecrã de vista do buraco.

**Registar atividade**: permite o registo de ficheiros de atividade FIT para atividades de golfe. Os ficheiros FIT registam informações de fitness que são adequadas para o Garmin Connect.

**Sensores de taco**: permite-lhe configurar os seus sensores de taco Approach CT10.

## <span id="page-36-0"></span>Personalizar a lista de atividades e aplicações

- **1** Prima o botão de ação.
- **2** Selecione  $\bullet$  > **Editar**.

As atividades e aplicações ativadas são apresentadas na lista com um -e as atividades e aplicações desativadas são apresentadas na lista com um $+$ .

- **3** Selecione uma opção:
	- Para adicionar uma atividade ou aplicação, selecione  $+$ .
	- $\cdot$  Para remover uma atividade ou aplicação, selecione  $\leftarrow$ .
	- Para reordenar a lista, toque no nome de uma atividade ou aplicação ativada, navegue até à localização pretendida e selecione  $\blacklozenge$ .

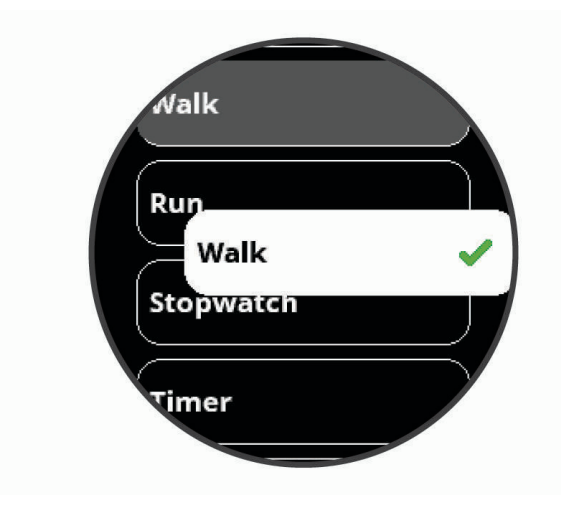

## <span id="page-37-0"></span>Definições de atividades e aplicação

Estas definições permitem-lhe personalizar cada aplicação de atividade pré-carregada com base nas suas necessidades. Por exemplo, pode personalizar páginas de dados e ativar alertas e funcionalidades de treino. Nem todas as definições estão disponíveis para todos os tipos de atividades.

No mostrador do relógio, prima o botão de ação, selecione o selecione uma atividade e, em seguida. selecione **Definições**.

**Dica:** também pode editar as definições de atividade enquanto faz exercício. Durante uma atividade, prima **Menu**, selecione **Definições** e selecione as definições da atividade.

**Ecrãs de dados**: permite-lhe personalizar os ecrãs de dados e adicionar novos ecrãs de dados da atividade (*Personalizar os ecrãs de dados*, página 32).

**Alertas**: define os alertas de treino ou navegação da atividade (*Alertas*[, página 33\)](#page-38-0).

- **Voltas**: define o dispositivo para marcar as voltas automaticamente com a funcionalidade Auto Lap®ou manualmente quando prime o botão Voltar. A funcionalidade Auto Lap marca voltas automaticamente a uma determinada distância. Esta funcionalidade é útil para comparar o seu desempenho em diversos momentos de uma atividade (por exemplo, a cada 5 quilómetros ou 1 milha).
- **Auto Pause**: define o dispositivo para interromper a gravação de dados quando para de se movimentar ou quando está abaixo de uma determinada velocidade. Esta funcionalidade é útil se a sua atividade incluir semáforos ou outros locais onde é obrigado a parar.
- **Pista automática**: permite que o dispositivo detete automaticamente pistas de esqui através do acelerómetro integrado.
- **Desl. automático**: permite percorrer automaticamente todos os ecrãs de dados da atividade enquanto o temporizador está a funcionar.
- **GPS**: define a atividade para utilizar sinais de satélite GPS. Pode desativar o GPS quando treinar em espaços interiores ou para poupar a vida útil da bateria. Por predefinição, o GPS é desativado para atividades em interiores.

**Tamanho da piscina**: define o comprimento da piscina.

**Fundo**: define a cor de fundo de cada atividade para preto ou branco.

**Cor do ícone**: define a cor do ambiente para cada atividade, para ajudar a identificar que atividade está ativa.

#### Personalizar os ecrãs de dados

Pode mostrar, ocultar e alterar a disposição e o conteúdo dos ecrãs de dados para cada atividade.

- **1** Prima o botão de ação.
- **2** Selecione ...
- **3** Selecione uma atividade.
- **4** Selecione **Definições** > **Ecrãs de dados**.
- **5** Selecione **Disposição** para ajustar o número de campos de dados nos ecrãs de dados.
- **6** Se necessário, selecione o botão interruptor para ativar um ecrã de dados.
- **7** Selecione um ecrã de dados para personalizar.
- **8** Selecione **Editar campos de dados** e selecione um campo para alterar os respetivos dados.

#### <span id="page-38-0"></span>Alertas

Pode definir alertas para cada atividade, o que pode ajudá-lo a treinar para objetivos específicos. Alguns alertas são variáveis de acordo com atividades específicas. Alguns alertas necessitam de acessórios opcionais, como o monitor de ritmo cardíaco ou o sensor de cadência. Existem três tipos de alertas: alertas de eventos, alertas de intervalo e alertas recorrentes.

- **Alerta de eventos**: um alerta de eventos notifica-o uma vez. O evento é um valor específico. Por exemplo, pode definir o dispositivo para o alertar quando tiver alcançado um determinado número de calorias queimadas.
- **Alerta de intervalo**: um alerta de intervalo notifica-o sempre que o dispositivo estiver acima ou abaixo de um intervalo de valores especificado. Por exemplo, pode definir o dispositivo para o alertar quando o seu ritmo cardíaco for inferior a 60 batimentos por minuto (bpm) e superior a 210 bpm.
- **Alerta recorrente**: um alerta recorrente notifica-o sempre que o dispositivo registar um valor ou intervalo especificado. Por exemplo, pode definir o dispositivo para o alertar a cada 30 minutos.

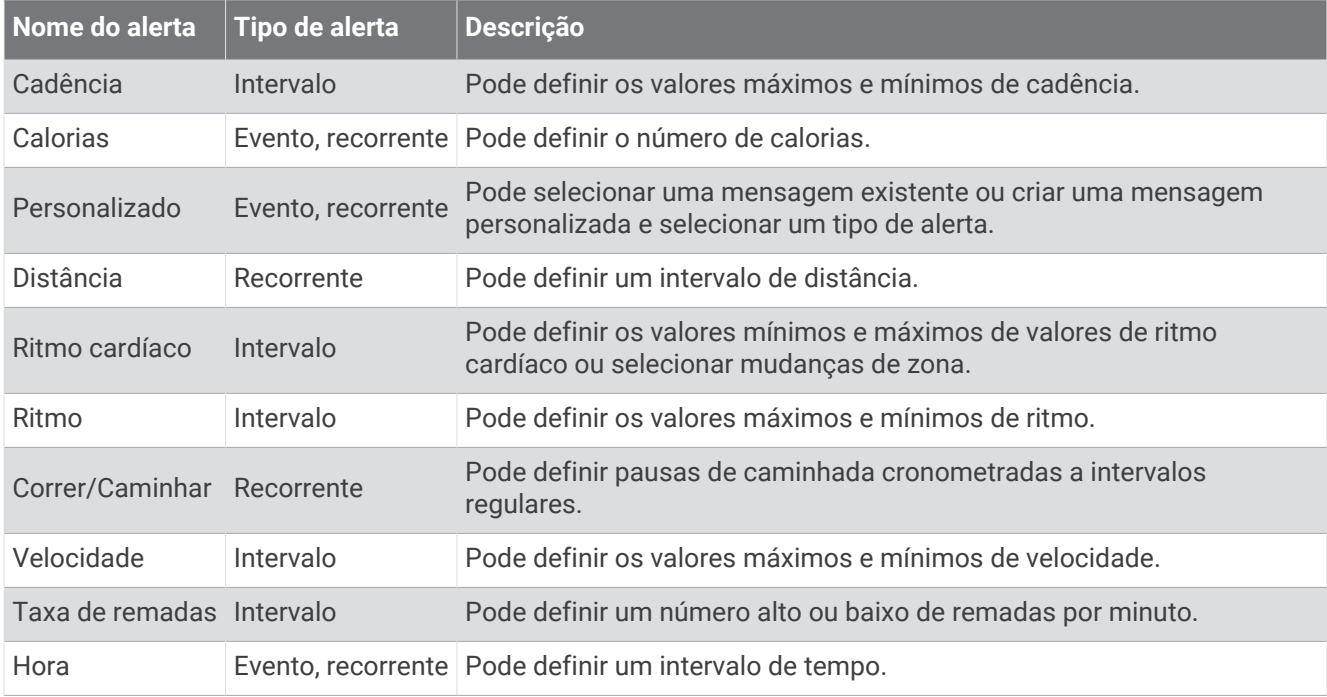

#### Definir um alerta

- **1** Prima o botão de ação.
- **2** Selecione **.**
- **3** Selecione uma atividade.
- **4** Selecione **Definições** > **Alertas**.
- **5** Selecione uma opção:
	- Selecione **Adicionar novo** para adicionar um novo alerta para a atividade.
	- Selecione o nome do alerta para editar um alerta existente.
- **6** Se necessário, selecione o tipo de alerta.
- **7** Selecione uma zona, introduza os valores mínimos e máximos ou introduza um valor personalizado para o alerta.
- **8** Se necessário, ative o alerta.

Para alertas de eventos e recorrentes, é apresentada uma mensagem de cada vez que atinge o valor do alerta. Para alertas de intervalo, é apresentada uma mensagem de cada vez que exceder ou ficar aquém de um intervalo especificado (valores mínimos e máximos).

## <span id="page-39-0"></span>Configurar o perfil do utilizador

Pode atualizar as suas definições de sexo, ano de nascimento, altura, peso, pulso e zona de ritmo cardíaco (*[Definir as suas zonas de ritmo cardíaco](#page-30-0)*, página 25). O dispositivo utiliza essa informação para calcular dados de treino precisos.

- **1** Prima **Menu**.
- **2** Selecione **Definições** > **Perfil do utilizador**.
- **3** Selecione uma opção.

## Definições de notificações e alertas

Prima **Menu** e selecione **Definições** > **Notificações e alertas**.

**Notificações inteligentes**: permite-lhe definir preferências para as notificações do seu smartphone emparelhado (*[Ativar as notificações por Bluetooth](#page-19-0)*, página 14).

- **Ligação ao telemóvel**: apresenta uma mensagem quando o smartphone emparelhado se liga e desliga através da tecnologia Bluetooth (*[Ligar e desligar os alertas de ligação do smartphone](#page-20-0)*, página 15).
- **Alerta de movimento**: apresenta lembretes para se mover ao longo do dia. Após uma hora de inatividade, é apresentada a mensagem Toca a mexer! e a barra de movimento vermelha é apresentada no widget de passos. São apresentados segmentos adicionais após cada 15 minutos de inatividade. O dispositivo também vibra se a vibração estiver ativada.
- **Alertas de objetivo**: apresenta uma mensagem quando atinge o seu objetivo diário de passos ou o objetivo semanal de minutos de intensidade.
- **Alerta de nascer do sol**: apresenta uma mensagem com um número específico de minutos ou horas antes do nascer do sol real.
- **Alerta de pôr do sol**: apresenta uma mensagem com um número específico de minutos ou horas antes do pôrdo-sol real.
- **Lembrete de relaxamento**: apresenta uma mensagem quando o seu nível de stress é elevado.
- **Alerta RC anómalo**: apresenta uma mensagem quando o seu ritmo cardíaco excede um determinado número de batimentos por minuto (bpm) após um período de inatividade (*[Definir um alerta de ritmo cardíaco](#page-29-0)  anómalo*[, página 24](#page-29-0)).

**Vibração**: liga ou desliga a vibração e define a intensidade da vibração.

**Repor predefin. das notificações**: permite-lhe repor todas as definições de notificações e alertas para os valores predefinidos.

## Desligar a monitorização de atividade

Quando desliga a monitorização de atividade, os seus passos, minutos de intensidade e monitorização do sono não são registados.

- **1** Prima **Menu**.
- **2** Selecione **Definições** > **Monitorização de atividade**.

## <span id="page-40-0"></span>Definições do sistema

#### Prima **Menu** e selecione **Definições** > **Sistema**.

**Bloqueio automático**: permite bloquear o ecrã tátil automaticamente para evitar toques inadvertidos. Utilize a opção Durante a atividade para bloquear o ecrã tátil durante uma atividade cronometrada. Utilize a opção Modo de visualização para bloquear o ecrã tátil quando não estiver a gravar uma atividade cronometrada.

**Retroiluminação**: ajusta as definições de retroiluminação (*Definições de retroiluminação*, página 35).

**Idioma**: define o idioma apresentado no dispositivo.

**Hora**: ajusta as definições de hora (*Definições da hora*, página 35).

**Unidades**: define as unidades de medição utilizadas no dispositivo (*Alterar as unidades de medida*, página 35).

**Repor**: permite repor os dados e definições do utilizador (*[Repor todas as predefinições](#page-45-0)*, página 40).

**Atualização do software**: permite-lhe instalar atualizações de software transferidas através do Garmin Express. **Acerca**: mostra informações do dispositivo, software, licença e regulamentares.

**Avançadas**: configura as definições avançadas do sistema (*[Definições avançadas](#page-41-0)*, página 36).

#### Definições de retroiluminação

Prima **Menu** e selecione **Definições** > **Sistema** > **Retroiluminação**.

- **Interruptor**: permite-lhe ligar a retroiluminação para efeitos de interação. As interações incluem botões, ecrã tátil e notificações.
- **Gesto**: define a retroiluminação para que se ligue com os gestos do pulso. Os gestos incluem rodar o pulso em direção ao corpo para ver o dispositivo. Pode utilizar a opção Apenas durante atividade para utilizar gestos apenas durante as atividades cronometradas.

**Tempo de espera**: ajusta a duração de tempo até que a retroiluminação se desligue.

**Brilho**: define o nível de brilho da retroiluminação.

#### Definições da hora

Prima **Menu** e selecione **Definições** > **Sistema** > **Hora**.

**Formato horas**: configura a apresentação da hora no dispositivo no formato de 12 ou 24 horas.

**Origem da hora**: Define a origem da hora para o dispositivo. A opção Automático define a hora automaticamente com base na sua posição de GPS. A opção Manual permite ajustar a hora (*Definir a hora manualmente*, página 35).

**Definir hora com GPS**: permite ao dispositivo definir a hora do dia automaticamente com base na sua posição de GPS.

#### Definir a hora manualmente

Por predefinição, a hora é definida automaticamente quando o dispositivo recebe sinais de satélite.

- **1** Prima **Menu**.
- **2** Selecione **Definições** > **Sistema** > **Hora** > **Origem da hora** > **Manual** > **Hora**.
- **3** Selecione o  $+$  e o  $-$  para definir as horas e os minutos, e a indicação de parte do dia (AM ou PM).
- 4 Selecione  $\blacktriangleright$ .

#### Alterar as unidades de medida

Pode personalizar unidades de medida para distância, ritmo e velocidade, elevação, peso, altura e temperatura.

- **1** Prima **Menu**.
- **2** Selecione **Definições** > **Sistema** > **Unidades**.
- **3** Selecione um tipo de medida.
- **4** Selecione uma unidade de medida.

#### <span id="page-41-0"></span>Definições avançadas

Prima **Menu**, e selecione **Definições** > **Sistema** > **Avançadas**.

- **Registo de dados**: define como o dispositivo guarda os dados relativos à atividade. A opção de registo Inteligente (predefinida) permite registos de atividade mais extensos. A opção de registo A cada segundo fornece registos de atividade mais detalhados, mas pode não registar atividades completas com uma duração mais extensa.
- **Modo USB**: define o dispositivo para utilizar o MTP (protocolo de transferência de multimédia) ou o modo Garmin quando ligado a um computador.O modo Garmin permite-lhe continuar a utilizar o dispositivo enquanto este está ligado a uma fonte de alimentação.

## Sensores sem fios

O seu dispositivo pode ser utilizado com sensores sem fios ANT+ ou Bluetooth. Para obter mais informações sobre compatibilidade e sobre a compra de sensores opcionais, aceda a [buy.garmin.com](http://buy.garmin.com).

#### Emparelhar os sensores sem fios

Da primeira vez que liga um sensor ANT+ ou Bluetooth sem fios ao dispositivo Garmin, tem de emparelhar o dispositivo e o sensor. Assim que estiverem emparelhados, o dispositivo liga ao sensor automaticamente quando inicia uma atividade e o sensor está ativo e ao alcance.

**Dica:** alguns sensores ANT+ são emparelhados automaticamente com o seu dispositivo quando inicia uma atividade com o sensor ligado e perto do dispositivo.

- **1** Afaste-se, pelo menos, 10 m (33 pés) de outros sensores sem fios.
- **2** Se está a emparelhar um monitor de ritmo cardíaco, coloque-o.

O monitor de ritmo cardíaco não envia nem recebe sinais até que o coloque.

- **3** Prima **Menu**.
- **4** Selecione **Definições** > **Sensores e acessórios**.
- **5** Selecione uma opção:
	- Para emparelhar um sensor de taco, selecione **Sensores de taco** > **Adicionar novo**.
	- Para emparelhar um sensor diferente, selecione **Adicionar novo** e selecione o tipo de sensor.
- **6** Aproxime o dispositivo a menos de 3 m (10 ft.) do sensor e aguarde que o dispositivo se emparelhe com o sensor.

Depois de o dispositivo se ligar ao sensor, é apresentado um ícone na parte superior do ecrã.

#### Sensores de taco

O seu dispositivo é compatível com sensores de tacos de golfe Approach CT10. Pode utilizar sensores de tacos emparelhados para monitorizar automaticamente as suas tacadas de golfe, incluindo a localização, a distância e o tipo de taco. Consulte o manual do utilizador dos sensores de tacos para obter mais informações [\(garmin.com/manuals/ApproachCT10](http://garmin.com/manuals/approachct10)).

#### Utilizar um sensor de cadência ou de velocidade da bicicleta opcional

Pode utilizar um sensor de cadência ou de velocidade da bicicleta compatível para enviar dados para o seu dispositivo.

- Emparelhe o sensor com o seu dispositivo (*Sensores sem fios*, página 36).
- Defina o tamanho da roda (*[Tamanhos e circunferências das rodas](#page-50-0)*, página 45).
- Comece a pedalar (*[Iniciar uma atividade](#page-32-0)*, página 27).

## <span id="page-42-0"></span>Podómetro

O dispositivo é compatível com o podómetro. Pode utilizar o podómetro para registar o ritmo e a distância, em vez de utilizar o GPS, quando estiver a treinar em interiores ou quando o sinal GPS for fraco. O podómetro encontra-se em espera e pronto a enviar dados (tal como o monitor de ritmo cardíaco).

Após 30 minutos de inatividade, o podómetro desliga-se para preservar a bateria. Quando a pilha está fraca, é apresentada uma mensagem no seu dispositivo. Tal significa que restam cerca de cinco horas de vida útil da pilha.

#### Melhorar a calibração do podómetro

Para calibrar o dispositivo, tem de obter sinais GPS e emparelhar o seu dispositivo com o podómetro (*[Sensores](#page-41-0) sem fios*[, página 36\)](#page-41-0).

O podómetro é calibra-se automaticamente, mas pode melhorar a precisão dos dados de velocidade e distância realizando algumas corridas no exterior com o GPS.

- **1** Permaneça no exterior durante 5 minutos com uma vista desobstruída do céu.
- **2** Inicie uma atividade de corrida.
- **3** Corra num trajeto, sem parar, durante 10 minutos.
- **4** Pare a atividade e guarde-a.

Com base nos dados registados, o valor de calibração do podómetro mudará, se necessário. Não deverá necessitar de voltar a calibrar o podómetro a menos que o seu estilo de corrida se altere.

## tempe™

O dispositivo é compatível com o sensor de temperatura tempe. Pode fixar o sensor a um laço ou correia de segurança onde fique exposto ao ar ambiente, para que seja uma fonte constante de dados precisos de temperatura. Tem de emparelhar o sensor tempe com o seu dispositivo para apresentar os dados de temperatura. Consulte as instruções do sensor tempe para obter mais informações.

## Informação sobre o dispositivo

## Trocar as braceletes QuickFit<sup>®</sup>

**1** Levante a lingueta na correia QuickFit e retire esta do relógio.

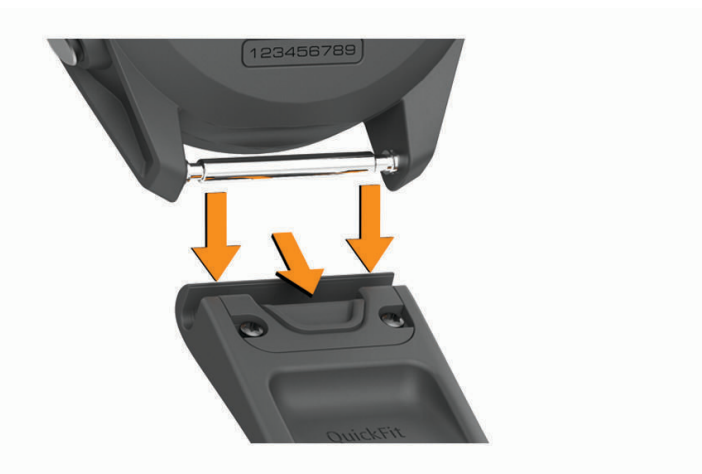

- **2** Alinhe a nova correia com o relógio.
- **3** Pressione a correia no devido lugar.

**NOTA:** certifique-se de que a correia está fixa. A lingueta deve fechar sobre o pino do relógio.

**4** Repita os passos 1 a 3 para trocar a outra correia.

## <span id="page-43-0"></span>Especificações

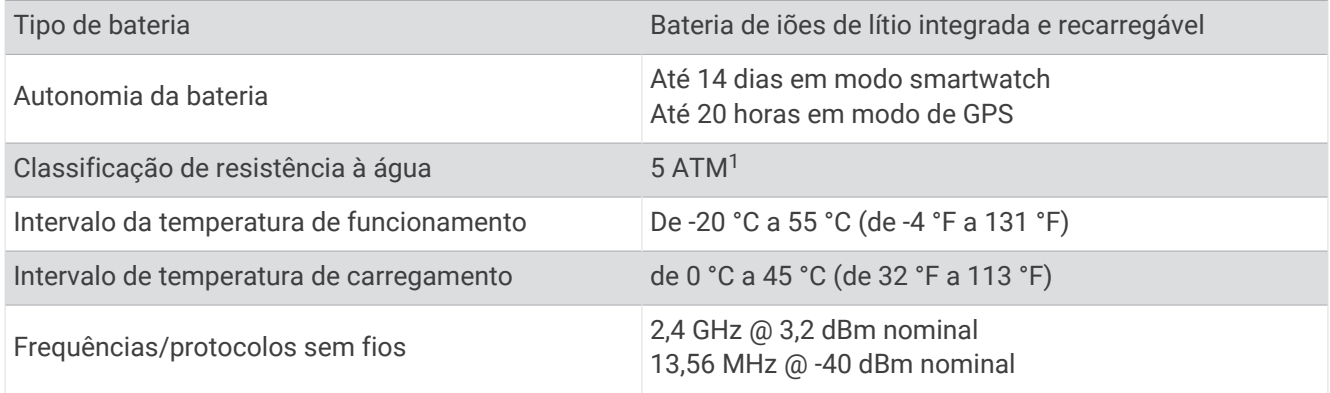

## Cuidados a ter com o dispositivo

*AVISO*

Evite grandes impactos e tratamento severo, pois pode prejudicar a vida útil do produto.

Evite premir as teclas debaixo de água.

Não utilize objetos afiados para limpar o dispositivo.

Nunca utilize um objeto duro ou afiado sobre o ecrã tátil pois poderá provocar danos na unidade.

Evite os produtos de limpeza químicos, solventes e repelentes de insetos que possam danificar componentes e acabamentos em plástico.

Lave cuidadosamente o dispositivo com água potável após exposição a cloro, água salgada, protetor solar, cosméticos, álcool ou a outros químicos abrasivos. A exposição prolongada a estas substâncias pode danificar o revestimento.

Não guarde o dispositivo em locais com possibilidade de exposição prolongada a temperaturas extremas, pois poderão daí resultar danos permanentes.

#### Limpar o dispositivo

#### *AVISO*

Mesmo pequenas quantidades de suor e humidade podem causar corrosão dos contactos elétricos quando ligado a um carregador. A corrosão pode prevenir o carregamento e a transferência de dados.

- **1** Limpe o dispositivo com um pano humedecido numa solução de detergente suave.
- **2** Seque-o.

Depois da limpeza, deixe o dispositivo secar completamente.

**Dica:** para obter mais informações, aceda a [garmin.com/fitandcare](http://www.garmin.com/fitandcare).

#### Armazenamento de longo prazo

Se não pretender utilizar o dispositivo durante vários meses, deve carregar a bateria até, pelo menos, 50% antes de o guardar. Deve guardar o dispositivo num local fresco e seco com temperaturas que não devem exceder os níveis típicos de uma habitação. Após o período de armazenamento, deve recarregar totalmente o dispositivo antes de o utilizar.

## Ver informações do dispositivo

Pode visualizar informações do dispositivo, tais como a ID da unidade, a versão do software, as informações regulamentares e o acordo de licenciamento.

- **1** Prima **Menu**.
- **2** Selecione **Definições** > **Sistema** > **Acerca**.

<sup>1</sup> O dispositivo suporta pressão equivalente à de uma profundidade de 50 m. Para obter mais informações, aceda a [www.garmin.com/waterrating.](http://www.garmin.com/waterrating)

#### <span id="page-44-0"></span>Ver informações regulamentares e de conformidade da etiqueta eletrónica

A etiqueta deste dispositivo é fornecida eletronicamente. A etiqueta eletrónica pode fornecer informações regulamentares, como os números de identificação fornecidos pela FCC ou marcações regionais de conformidade, bem como informação de licenciamento e do produto aplicável.

- **1** Prima **Menu**.
- **2** A partir do menu de definições, selecione **Sistema** > **Acerca**.

## Gestão de dados

**NOTA:** o dispositivo não é compatível com o Windows® 95, 98, Me, Windows NT® e o Mac® OS 10.3 e anteriores.

#### Eliminar ficheiros

#### *AVISO*

Se não tiver a certeza da função de um ficheiro, não o elimine. A memória do dispositivo contém ficheiros de sistema importantes que não devem ser eliminados.

- **1** Abra a unidade ou volume da **Garmin**.
- **2** Se necessário, abra uma pasta ou um volume.
- **3** Seleccione um ficheiro.
- **4** Prima a tecla **Eliminar** no teclado.

**NOTA:** os sistemas operativos Mac fornecem suporte limitado para o modo de transferência de ficheiros MTP. Tem de abrir a unidade Garmin num sistema operativo Windows.

## Resolução de problemas

## Maximizar a vida útil da pilha

Existem vários procedimentos para prolongar a vida da bateria.

- Reduza o tempo da retroiluminação (*[Definições de retroiluminação](#page-40-0)*, página 35).
- Reduza o brilho da retroiluminação (*[Definições de retroiluminação](#page-40-0)*, página 35).
- Desligar gestos de pulso (*[Definições de retroiluminação](#page-40-0)*, página 35).
- Desative a tecnologia sem fios Bluetooth quando não estiver a utilizar funcionalidades de conectividade (*[Desligar a ligação do smartphone Bluetooth](#page-20-0)*, página 15).
- Utilize um mostrador de relógio Connect IQ que não seja atualizado a cada segundo. Por exemplo, utilize um mostrador de relógio sem um ponteiro dos segundos (*[Alterar o mostrador do relógio](#page-35-0)*, [página 30\)](#page-35-0).
- Limite as notificações do smartphone que o dispositivo apresenta (*[Gerir notificações](#page-20-0)*, página 15).
- Pare a transmissão de dados de ritmo cardíaco para dispositivos Garmin emparelhados (*[Transmitir ritmo](#page-29-0)  [cardíaco para dispositivos Garmin](#page-29-0)*, página 24).
- Desative a monitorização do ritmo cardíaco no pulso (*[Desligar o monitor de ritmo cardíaco no pulso](#page-30-0)*, [página 25\)](#page-30-0).

## O meu dispositivo não consegue encontrar campos de golfe próximos

Se a atualização de um campo for interrompida ou cancelada sem estar concluída, poderão faltar dados do campo no seu dispositivo. Para reparar os dados do campo em falta, tem de atualizar os campos novamente.

- **1** Transfira e instale as atualizações dos campos na aplicação Garmin Express (*[Atualizar o software através](#page-22-0)  [do Garmin Express](#page-22-0)*, página 17).
- **2** Desligue o seu dispositivo em segurança.
- **3** Vá para o exterior e inicie uma ronda de golfe de teste para verificar se o dispositivo encontra campos próximos.

## <span id="page-45-0"></span>O meu smartphone é compatível com o meu dispositivo?

O dispositivo Approach S62 é compatível com smartphones que utilizem tecnologia Bluetooth. Aceda a [garmin.com/ble](http://www.garmin.com/ble) para obter informações sobre compatibilidade.

## O meu telemóvel não se liga ao dispositivo

Se o seu telefone não se ligar ao dispositivo, pode experimentar estas dicas.

- Desligue o smartphone e o dispositivo, e volte a ligá-los.
- Ative a tecnologia Bluetooth no seu smartphone.
- Atualiza a aplicação Garmin Connect para a versão mais recente.
- Remova o dispositivo da aplicação Garmin Connect e as definições Bluetooth do smartphone para tentar novamente o processo de emparelhamento.
- Se comprou um smartphone novo, remova o dispositivo da aplicação Garmin Connect no smartphone que pretende parar de utilizar.
- Coloque o smartphone a uma distância de menos de 10 m (33 pés) do dispositivo.
- No smartphone, abra a aplicação Garmin Connect, selecione **interestado e selecione Dispositivos Garmin** > **Adicionar dispositivo** para aceder ao modo de emparelhamento.
- Press **Menu**, and select **Definições** > **Telefone** > **Emparelhar telefone**.

#### O meu dispositivo está no idioma errado

- **1** Prima **Menu**.
- 2 Selecione<sup>10</sup>
- **3** Percorra os itens até ao último da lista e selecione-o.
- **4** Percorra os itens até ao terceiro da lista e selecione-o.
- **5** Selecione o idioma.

## O meu dispositivo mostra outras unidades de medidas

- Verifique se selecionou a definição correta para as unidades de medida no dispositivo (*[Alterar as unidades](#page-40-0)  de medida*[, página 35\)](#page-40-0).
- Verifique se selecionou a definição correta para as unidades de medida na sua conta Garmin Connect. Se as unidades de medida no dispositivo não corresponderem às unidades de medida da sua conta Garmin Connect, as definições do dispositivo podem ser substituídas ao sincronizar o dispositivo.

## Reiniciar o relógio

- **1** Mantenha premido **Menu** até que o dispositivo se desligue.
- **2** Prima **Menu** para ligar o dispositivo.

## Repor todas as predefinições

Pode repor todas as definições do dispositivo para os valores de fábrica. Deve sincronizar o seu dispositivo com a aplicação Garmin Connect para carregar os seus dados de atividade antes de repor o dispositivo.

- **1** Prima **Menu**.
- **2** Selecione **Definições** > **Sistema** > **Repor**.
- **3** Selecione uma opção:
	- Para repor todas as definições do dispositivo para as predefinições e eliminar todas as informações introduzidas pelo utilizador e o histórico de atividades, selecione **Eliminar dados e Repor definições**. **NOTA:** se tiver configurado uma carteira Garmin Pay, esta opção elimina a carteira do seu dispositivo.
	- Para repor todas as definições do dispositivo para as predefinições e guardar todas as informações introduzidas pelo utilizador e o histórico de atividades, selecione **Repor predefinições**.

## <span id="page-46-0"></span>Adquirir sinais de satélite

Para adquirir sinais de satélite, o dispositivo poderá necessitar de uma visão desimpedida do céu. A data e a hora são definidas automaticamente com base na posição de GPS.

**Dica:** para obter mais informações acerca do GPS, aceda a [www.garmin.com/aboutGPS.](https://www.garmin.com/aboutGPS)

**1** Dirija-se para uma área aberta.

A parte da frente do dispositivo deve ser orientada para o céu.

**2** Aguarde enquanto o dispositivo localiza satélites.

A localização de sinais de satélite poderá demorar entre 30 e 60 segundos.

#### Melhorar a receção de satélite GPS

- Sincronize frequentemente o dispositivo com a sua conta Garmin Connect:
	- Ligue o seu dispositivo a um computador através do cabo USB e da aplicação Garmin Express.
	- Sincronize o seu dispositivo com a aplicação Garmin Connect usando o seu smartphone com Bluetooth.

Enquanto está ligado à sua conta Garmin Connect, o dispositivo transfere vários dias de dados de satélite, permitindo-lhe encontrar sinais de satélite rapidamente.

- Leve o seu dispositivo para uma área aberta, afastada de edifícios altos e árvores.
- Mantenha-se parado durante alguns minutos.

#### Monitorização de atividade

Para obter mais informações sobre a precisão da monitorização de atividade, aceda a [garmin.com/ataccuracy](http://www.garmin.com/ataccuracy).

#### O meu número de passos diário não aparece

O número de passos diário é reposto todas as noites à meia-noite.

Se forem apresentados travessões em vez do seu número de passos, permita que o dispositivo adquira sinais de satélite e defina a hora automaticamente.

#### O meu número de passos não parece estar preciso

Se o seu número de passos não parecer estar preciso, pode experimentar estas sugestões.

- Utilize o dispositivo no seu pulso não dominante.
- Transporte o dispositivo no bolso quando empurrar um carrinho de bebé ou cortador de relva.
- Transporte o dispositivo no bolso apenas quando usar ativamente as mãos e braços.

**NOTA:** o dispositivo poderá interpretar alguns movimentos repetitivos, como lavar loiça, dobrar roupa ou bater palmas, como passos.

#### O número de passos no meu dispositivo e na minha conta Garmin Connect não corresponde

O número de passos na sua conta Garmin Connect é atualizado quando sincroniza o dispositivo.

- **1** Selecione uma opção:
	- Sincronize o número de passos com a aplicação Garmin Connect (*[Utilizar o Garmin Connect no seu](#page-22-0)  [computador](#page-22-0)*, página 17).
	- Sincronize o número de passos com a aplicação Garmin Connect (*[Utilizar as aplicações para smartphone](#page-21-0)*, [página 16\)](#page-21-0).
- **2** Aguarde enquanto o dispositivo sincroniza os dados.

A sincronização pode demorar vários minutos.

**NOTA:** a atualização da aplicação Garmin Connect ou da aplicação Garmin Connect não sincroniza os dados nem atualiza o número de passos.

#### <span id="page-47-0"></span>Os meus minutos de intensidade estão a piscar

Quando fizer exercício a um nível de intensidade que conte para o seu objetivo de minutos de intensidade, os minutos de intensidade piscam.

Exercite-se durante, pelo menos, 10 minutos consecutivos a um nível de intensidade moderado ou vigoroso.

## Obter mais informações

Pode encontrar mais informações sobre este produto no website Garmin.

- Aceda a [support.garmin.com](http://support.garmin.com) para obter mais manuais, artigos e atualizações de software.
- Aceda a [buy.garmin.com](http://buy.garmin.com) ou contacte um revendedor Garmin para obter informações sobre acessórios opcionais e peças de substituição.
- Aceda a [www.garmin.com/ataccuracy](http://www.garmin.com/ataccuracy) para obter informações sobre a precisão das funcionalidades. Este dispositivo não é um equipamento médico.

## Anexo

## Campos de dados

Alguns campos de dados requerem acessórios ANT+ para apresentar dados.

**% média ritmo cardíaco máx.**: a percentagem média de ritmo cardíaco máximo durante a atividade atual.

**%RC máx/volta**: a percentagem média de ritmo cardíaco máximo durante a volta atual.

**Bat Card Volta**: o ritmo cardíaco médio na volta atual.

**Braç./exten. int.**: o número médio de braçadas por extensão durante o intervalo atual.

**Braçadas da última extensão**: o número total de braçadas na última extensão de piscina concluída.

**Braçadas do último intervalo**: o número total de braçadas no último intervalo concluído.

**Braçadas neste intervalo**: o número total de braçadas no intervalo atual.

**Cadência**: ciclismo. O número de rotações do braço da manivela. O seu dispositivo deve estar ligado a um acessório de cadência para que estes dados apareçam.

**Cadência**: corrida. Os passos por minuto (esquerdos e direitos).

**Cadência da última volta**: ciclismo. A cadência média da última volta concluída.

**Cadência da última volta**: corrida. A cadência média da última volta concluída.

**Cadência da volta**: ciclismo. A cadência média para a volta atual.

**Cadência da volta**: corrida. A cadência média para a volta atual.

**Cadência média**: ciclismo. A cadência média para a atividade atual.

**Cadência média**: corrida. A cadência média para a atividade atual.

**Calorias**: a quantidade total de calorias queimadas.

**Descida total**: a distância total de elevação descida durante a atividade ou desde a última reposição. **Direção**: a direção em que se desloca.

**Dist./braçada no int.**: a distância média percorrida por remada durante o intervalo atual.

**Dist. p/ braç./rem. últ. int.**: a distância média percorrida por remada durante o último intervalo concluído.

**Distância**: a distância percorrida durante o trajeto ou atividade atual.

**Distância da última volta**: a distância percorrida na última volta concluída.

**Distância intervalo**: a distância percorrida do intervalo atual.

**Distância média por remada**: desportos de remo. A distância média percorrida por remada durante a atividade atual.

**Distância Náutica**: a distância percorrida em metros náuticos ou pés náuticos.

**Distância na volta**: a distância percorrida na volta atual.

**Distância por braçada/remada**: a distância percorrida por braçada/remada.

**Elevação**: a altitude da sua posição atual acima ou abaixo do nível do mar.

**Extensões**: o número de extensões de piscina concluídas durante a atividade atual.

**Extensões do intervalo**: o número de extensões de piscina concluídas durante o intervalo atual.

**Hora do dia**: a hora do dia, com base na sua posição atual e nas definições de hora (formato, fuso horário e hora de verão).

**Máxima em 24 horas**: a temperatura máxima registada nas últimas 24 horas a partir de um sensor de temperatura compatível.

**Média braç./ext.**: o número médio de braçadas por extensão durante a atividade atual.

**Média do ritmo cardíaco**: o ritmo cardíaco médio na atividade atual.

**Média Swolf**: a pontuação swolf média para a atividade atual. A pontuação Swolf é a soma do tempo necessário para um comprimento e do número de braçadas/remadas para esse comprimento (*[Terminologia](#page-33-0)  de natação*[, página 28\)](#page-33-0).

**Mínima em 24 horas**: a temperatura mínima registada nas últimas 24 horas a partir de um sensor de temperatura compatível.

**Nascer do sol**: a hora do nascer do sol com base na posição de GPS.

**Passos**: o número de passos durante a atividade total.

**Passos da volta**: o número de passos durante a volta atual.

**Pôr do sol**: a hora do pôr do sol com base na posição de GPS.

**RC %Máximo**: a percentagem de ritmo cardíaco máximo.

**Remadas**: desportos de remo. O número total de remadas na atividade atual.

**Ritmo**: o ritmo atual.

**Ritmo cardíaco**: o seu ritmo cardíaco em batimentos por minuto (bpm). O seu dispositivo tem de estar ligado a um monitor de ritmo cardíaco compatível.

**Ritmo da última extensão**: o ritmo médio da última extensão de piscina concluída.

**Ritmo da última volta**: o ritmo médio da última volta concluída.

**Ritmo da volta**: o ritmo médio da volta atual.

**Ritmo intervalo**: o ritmo médio do intervalo atual.

**Ritmo médio**: o ritmo médio da atividade atual.

**Ritmo médio por 500 m**: o ritmo de natação médio por cada 500 metros na atividade atual.

**Ritmo por 500 m**: o ritmo de natação atual por cada 500 metros.

**Ritmo por 500 m na última volta**: o ritmo de natação médio por cada 500 metros na última volta.

**Ritmo por 500 m na volta**: o ritmo de natação médio por cada 500 metros na volta atual.

**Subida total**: a distância total de elevação subida durante a atividade ou desde a última reposição.

**Swolf intervalo**: a pontuação swolf média para o intervalo atual.

**Taxa br. últ. ext.**: o número médio de braçadas por minuto (bpm) durante a última extensão de piscina concluída.

**Taxa br. últ. int.**: o número médio de braçadas por minuto (bpm) durante o último intervalo concluído.

**Taxa braç. do int.**: o número médio de braçadas por minuto (bpm) durante o intervalo atual.

**Taxa de braçadas**: natação. O número de remadas por minuto (rpm).

**Taxa de braçadas média**: natação. O número médio de remadas por minuto (rpm) durante a atividade atual.

**Taxa de braçadas média**: desportos de remo. O número médio de remadas por minuto (rpm) durante a atividade atual.

**Taxa de remadas**: desportos de remo. O número de remadas por minuto (rpm).

**Temperatura**: a temperatura do ar. A sua temperatura corporal afeta o sensor de temperatura. O seu dispositivo deve estar ligado a um sensor tempe para que estes dados sejam apresentados.

**Tempo da última volta**: o tempo cronometrado na última volta concluída.

**Tempo da volta**: o tempo cronometrado na volta atual.

**Tempo decorrido**: o tempo total registado. Por exemplo, se iniciar o temporizador e correr durante 10 minutos, depois parar o temporizador durante 5 minutos e, em seguida, voltar a reiniciá-lo e correr durante 20 minutos, o tempo decorrido é de 35 minutos.

**Tempo intervalo**: o tempo cronometrado do intervalo atual.

**Tempo médio da volta**: o tempo médio da volta na atividade atual.

**Tempo na Zona**: o tempo passado em cada zona de ritmo cardíaco.

**Temporizador**: o tempo cronometrado na atividade atual.

**Tipo br. últ. ext.**: tipo de braçada utilizado durante a última extensão de piscina concluída.

**Tipo br. últ. int.**: tipo de braçada utilizado durante o último intervalo concluído.

**Tipo braç interv**: o tipo de braçada atual no intervalo.

**Última extensão Swolf**: a pontuação swolf para a última extensão de piscina concluída.

**Velocid. vertical média 30 s**: a média de movimento de 30 segundos da velocidade vertical.

**Velocidade**: o ritmo atual da viagem.

**Velocidade da última volta**: a velocidade média da última volta concluída.

**Velocidade da volta**: a velocidade média da volta atual.

**Velocidade máxima**: a velocidade máxima da atividade atual.

**Velocidade média**: a velocidade média da atividade atual.

**Velocidade vertical**: a taxa de subida ou de descida ao longo do tempo.

**Voltas**: o número de voltas concluídas para a atividade atual.

**Zona de ritmo cardíaco**: intervalo atual do seu ritmo cardíaco (1 a 5). As zonas predefinidas baseiam-se no seu perfil do utilizador e no seu ritmo cardíaco máximo (220 menos a sua idade).

## <span id="page-50-0"></span>Tamanhos e circunferências das rodas

O sensor de velocidade deteta automaticamente o tamanho da roda. Se necessário, pode introduzir manualmente a circunferência da roda nas definições do sensor de velocidade.

A dimensão dos pneus encontra-se marcada nos dois lados do pneu. Não é uma lista completa. Também pode medir a circunferência da roda ou utilizar uma das calculadoras disponíveis na Internet.

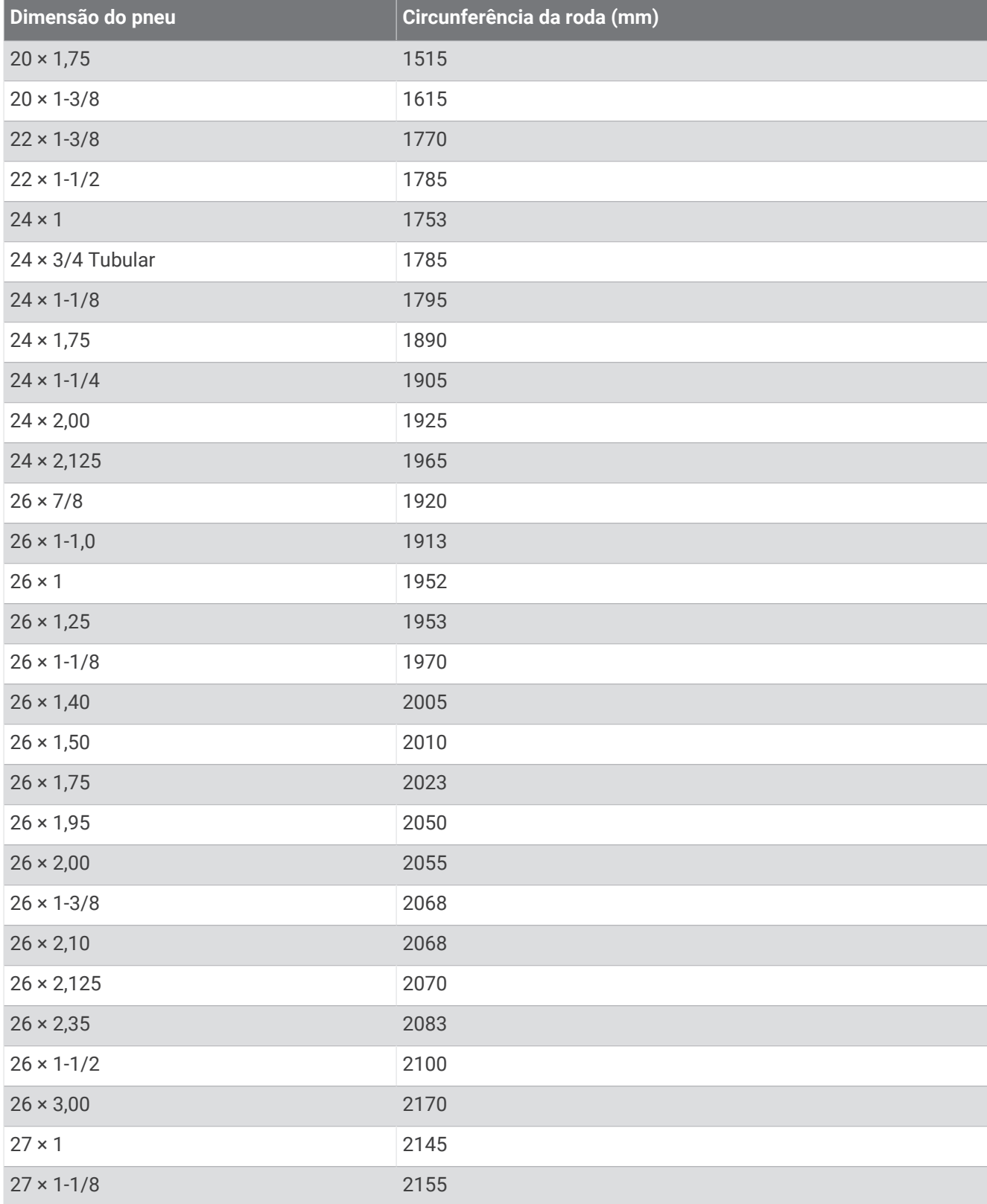

<span id="page-51-0"></span>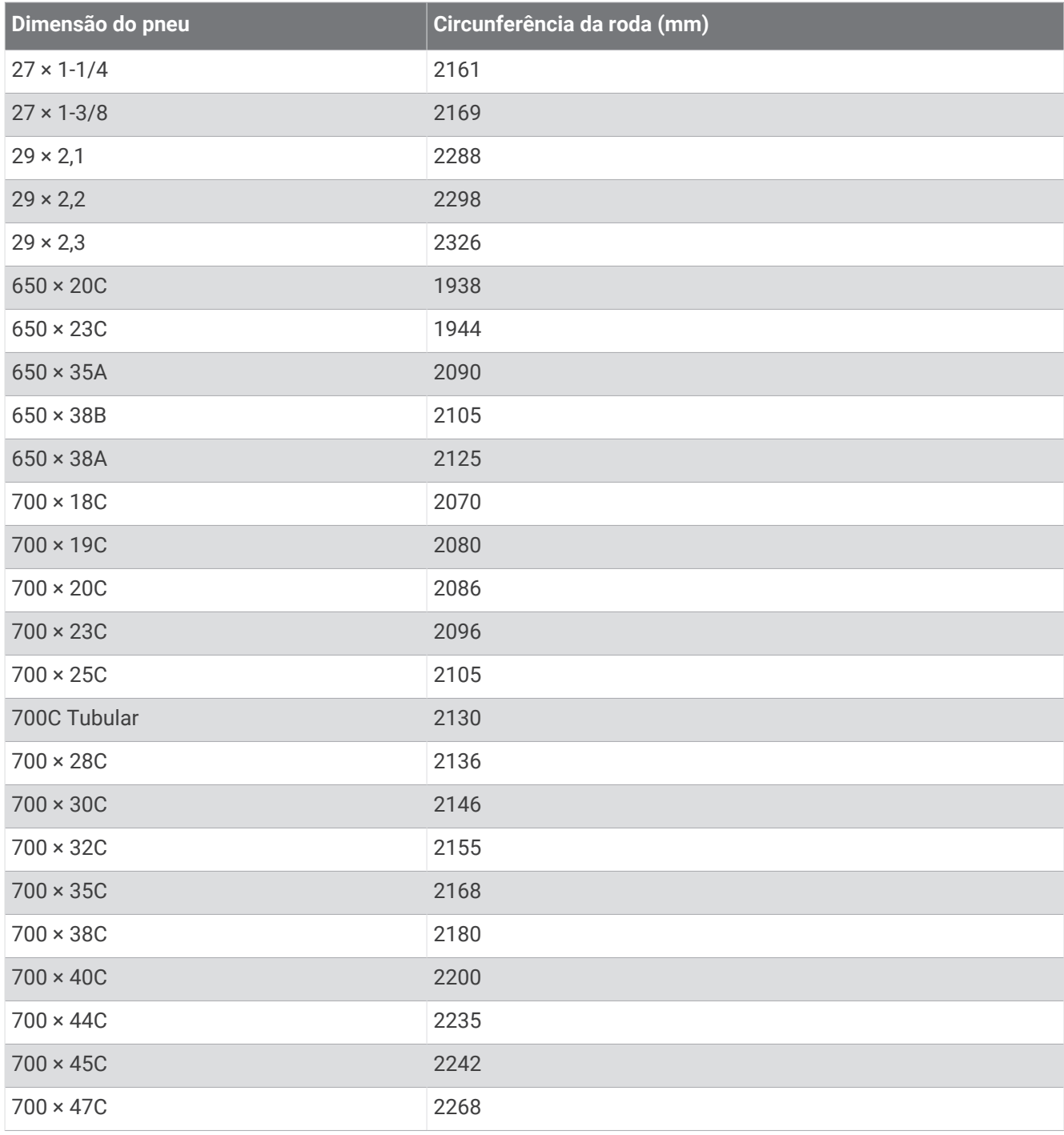

## Definições de símbolos

Estes símbolos poderão ser apresentados nas etiquetas do dispositivo ou do acessório.

Símbolo REEE para eliminação e reciclagem. O símbolo REEE é anexado ao dispositivo em conformidade  $\frac{\mathbb{X}}{2}$ com a diretiva da UE 2012/19/EU relativa aos resíduos de equipamentos elétricos e eletrónicos (REEE). Destina-se a impedir a eliminação incorreta deste produto e promover a reutilização e a reciclagem.

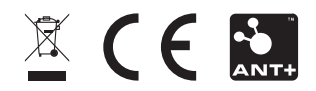